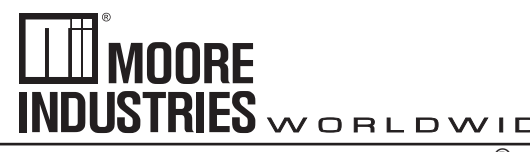

May 2017 225-740-00H

*HART* ® *Concentrator System HART-to-MODBUS RTU Converter*

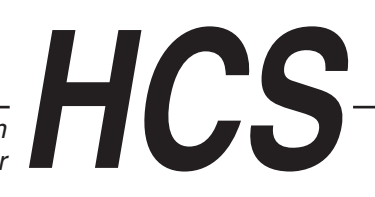

*HCS HART* **®** *Concentrator System HART-to-MODBUS RTU Converter*

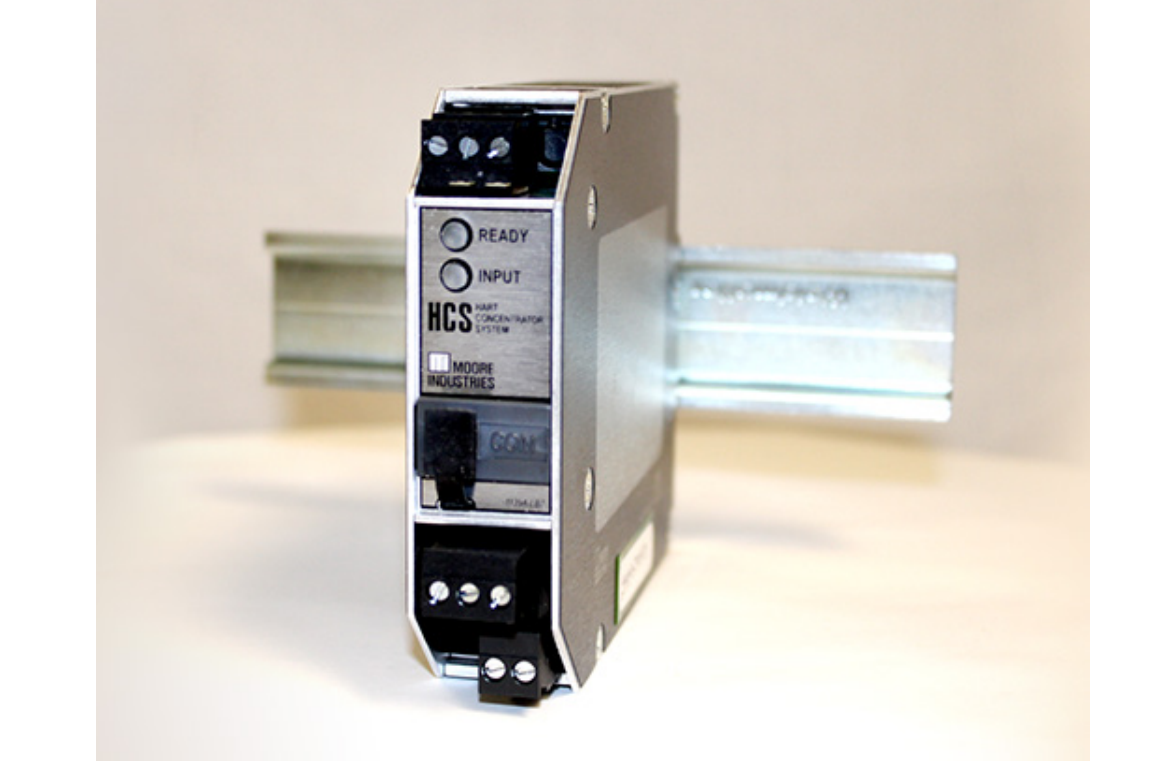

# **Table of Contents**

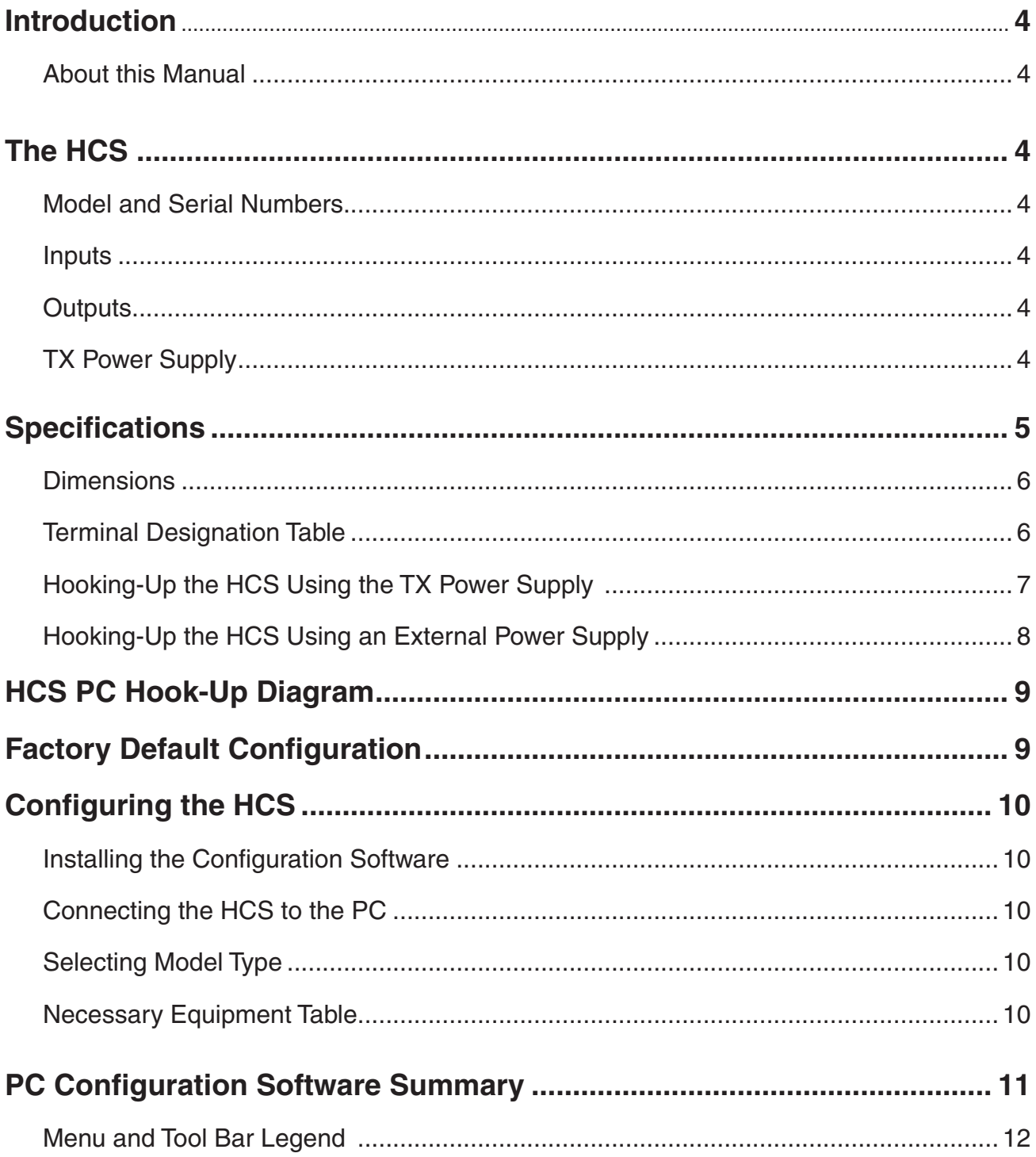

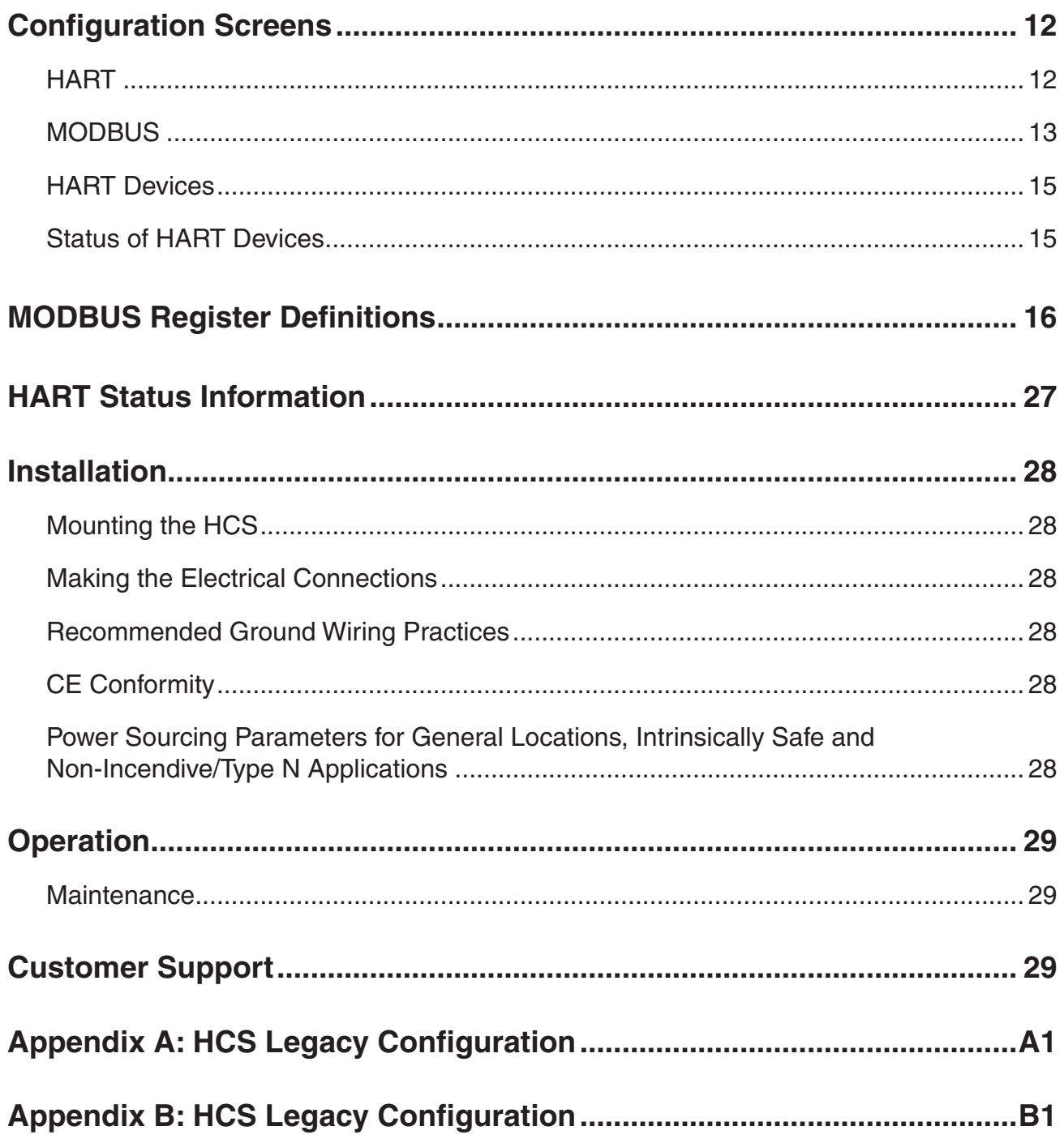

# **Introduction**

This is the user's manual for the Moore Industries HCS HART® Concentrator System. It contains all of the information needed to configure, install, operate and maintain this instrument.

# **About this Manual**

Pay particular attention wherever you see a "*Note*", "*Caution*" or "*WARNING* ".

*Note*– Information that is helpful for a procedure, condition or operation of the unit.

*Caution*– Hazardous procedure or condition that could damage or destroy the unit.

*WARNING*– Hazardous procedure or condition that could injure the operator.

# **The HCS**

The HCS HART® Concentrator System converts a HART digital signal to a serial MODBUS RTU (RS-485 or RS-232, depending on Output type ordered) communication protocol. This allows HART transmitters and valves to interface directly with MODBUS-based monitoring and control systems.

The HCS uses the following HART commands to collect its data.

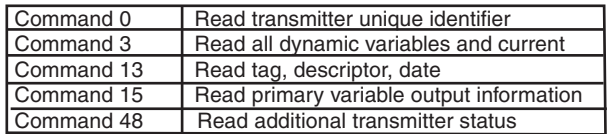

The 3rd generation HCS is now compatible with HART 7 protocol by the release of new HCS software v5.2. This version of the HCS is compatible with HART 5, 6 and 7, however it does not support ALL of the new features available in HART 6 and 7. Appendix B provides more details of HART compatibility for all generations of HCS.

# **Model and Serial Numbers**

Moore Industries uses the model and serial numbers of our instruments to track information on each unit that we sell and service. If a problem occurs with your HCS, check for a tag affixed to the unit listing these numbers. Supply the Customer Support representative with this information when calling.

### **Inputs**

The HCS is equipped with one input channel. This handles up to 16 HART devices in multidrop mode.

In a digital multidrop HART network, up to 16 HART instruments digitally communicate on the same wires. The HCS can be set to monitor any or all instruments and/or valves within the network. Only one MODBUS address and one communication link is needed to send the process and diagnostic data from up to 16 HART devices to a MODBUS host.

The instrument is equipped with a READY LED to indicate the health of the unit and an INPUT LED to indicate status of HART communication to the attached HART devices.

# **Outputs**

The HCS offers a standard RS-485 or RS-232 port (depending on Output type ordered) that supports the MODBUS RTU protocol.

### **MB232**

Allows for standard MODBUS RTU protocol interface over a RS-232 port.

### **MB485**

Allows for standard MODBUS RTU protocol interface over a RS-485 port.

# **TX Power Supply**

A transmitter excitation power supply (regulated 23.2Vdc ±3%@24mA, maximum) is standard on the HCS. You may access it at the terminals shown in Figure 2.

\* HART is a registered trademark of the HART Communication Foundation

**HCS**

HART® Concentrator System HART-to-MODBUS RTU Converter

# **Specifications**

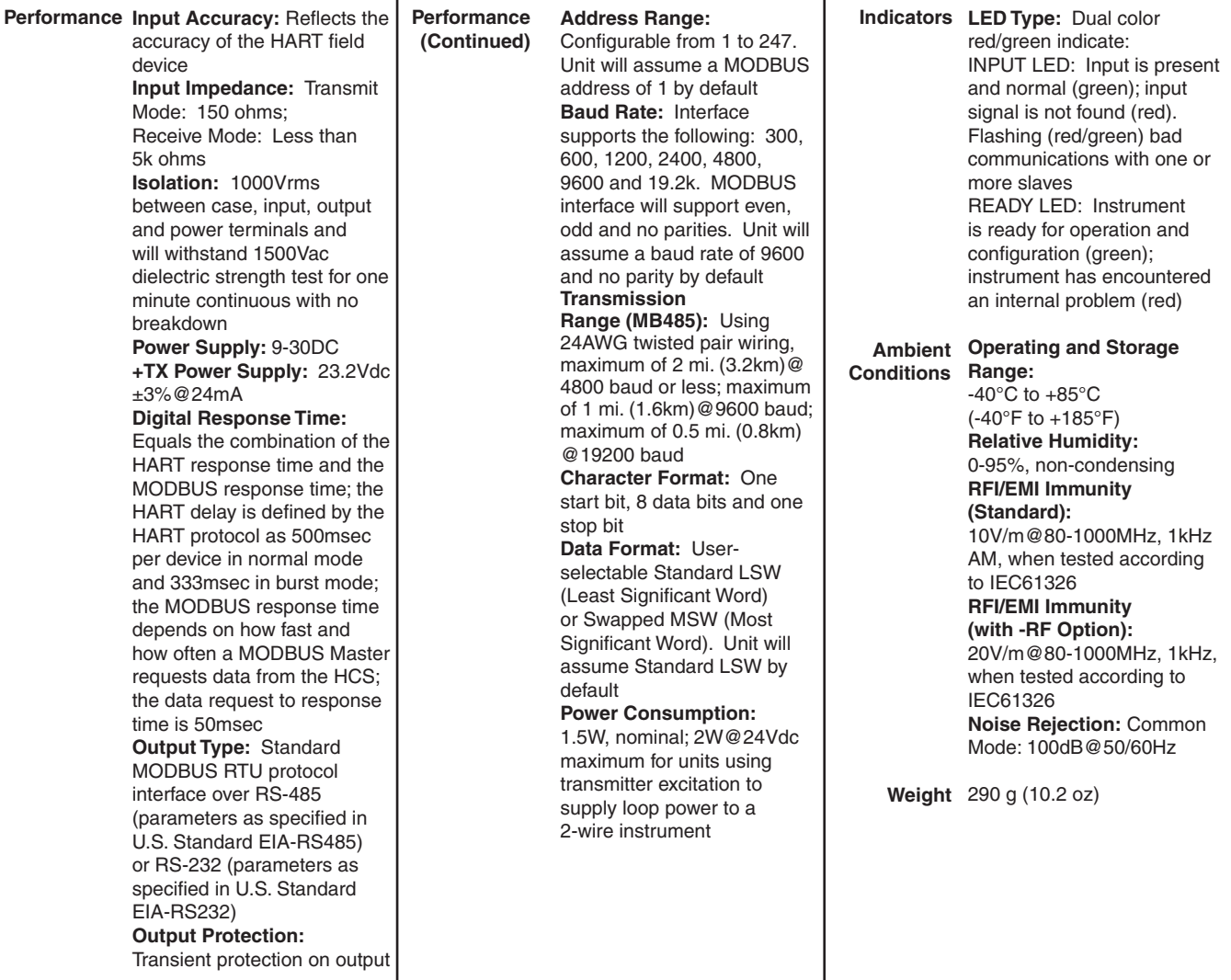

Specifications and information subject to change without notice.

*Figure 1. HCS Dimensions*

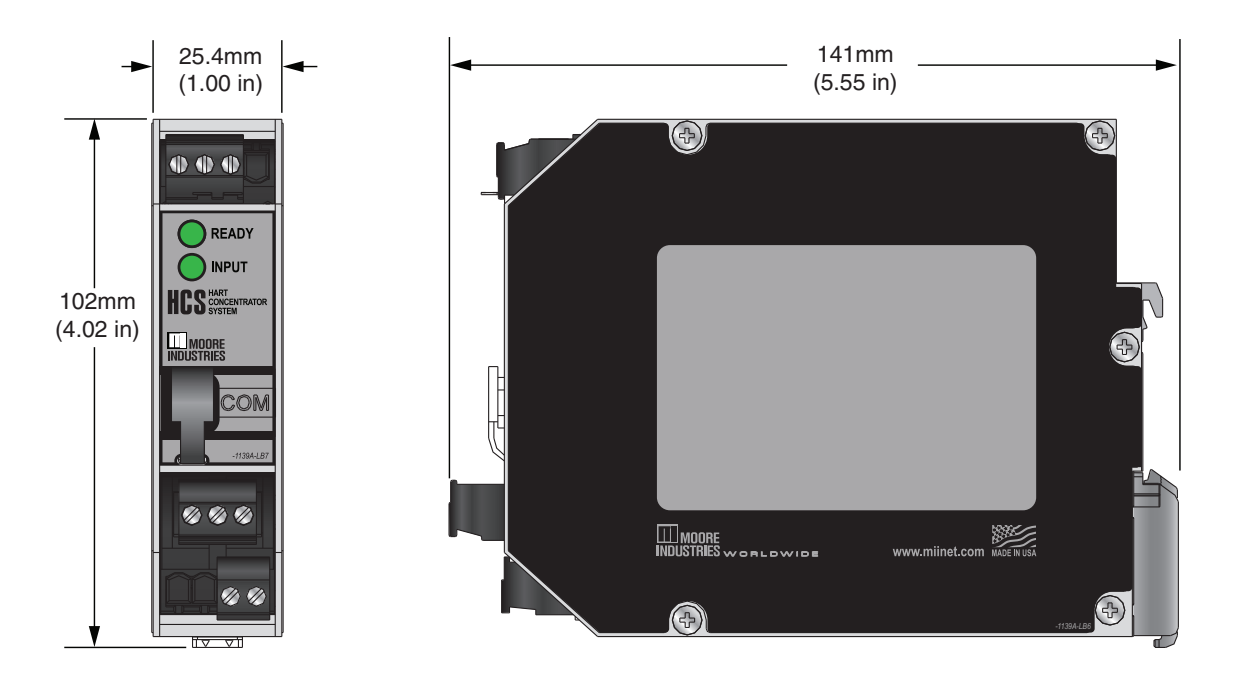

*Table 1. Terminal Designations*

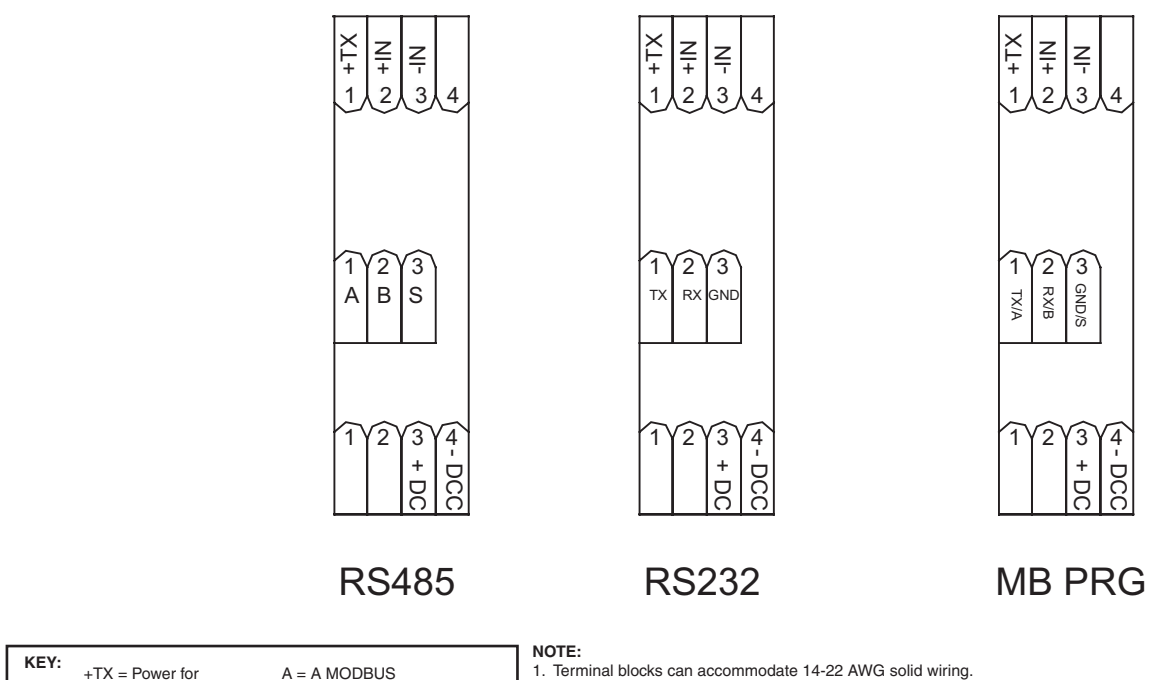

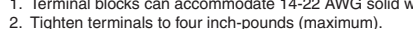

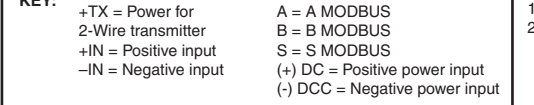

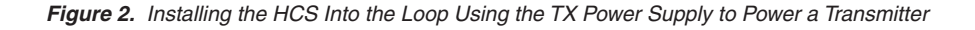

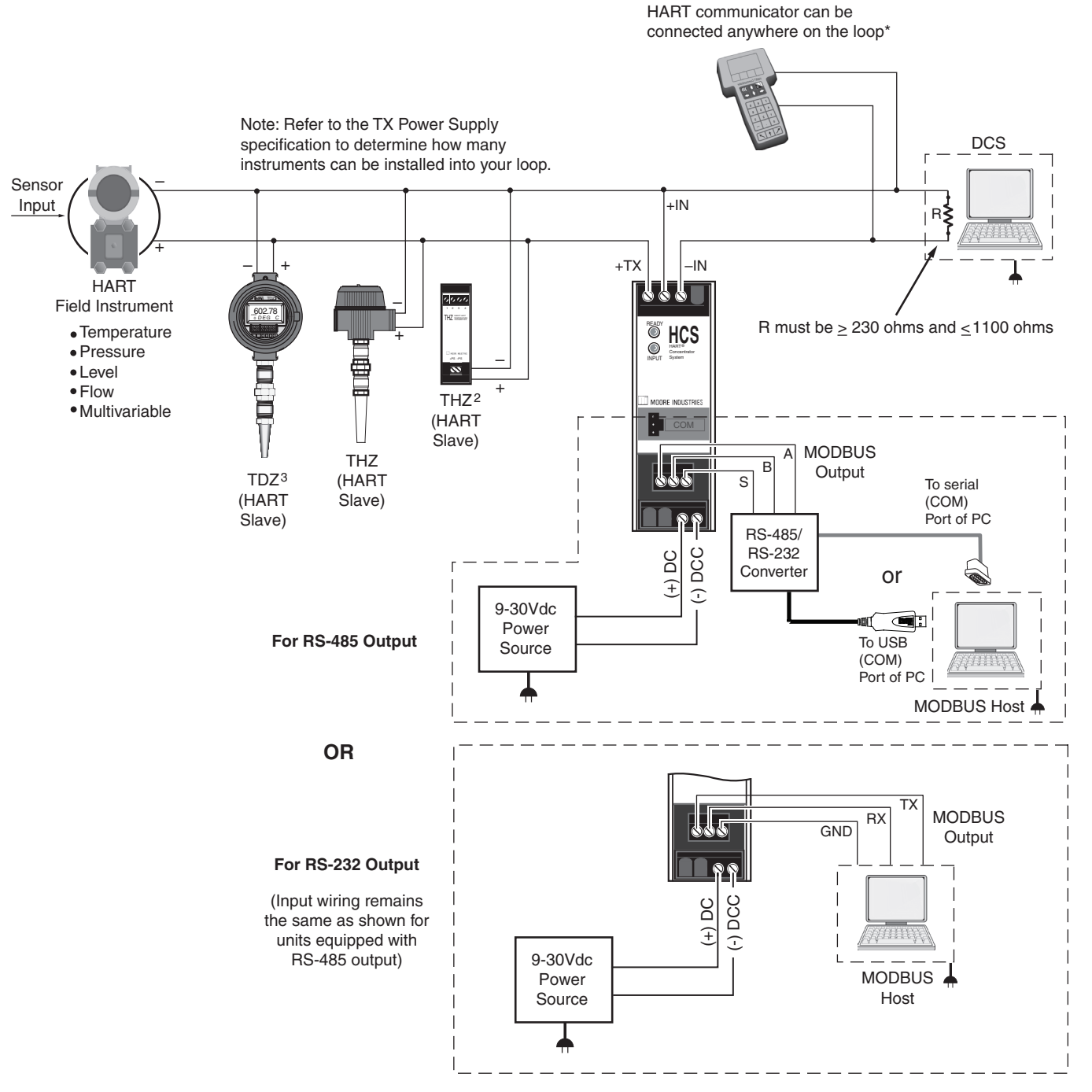

\* HCS units shipped since April 2014 provide test points on the +IN & -IN terminals for connecting a HART communicator

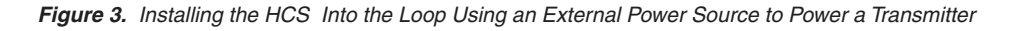

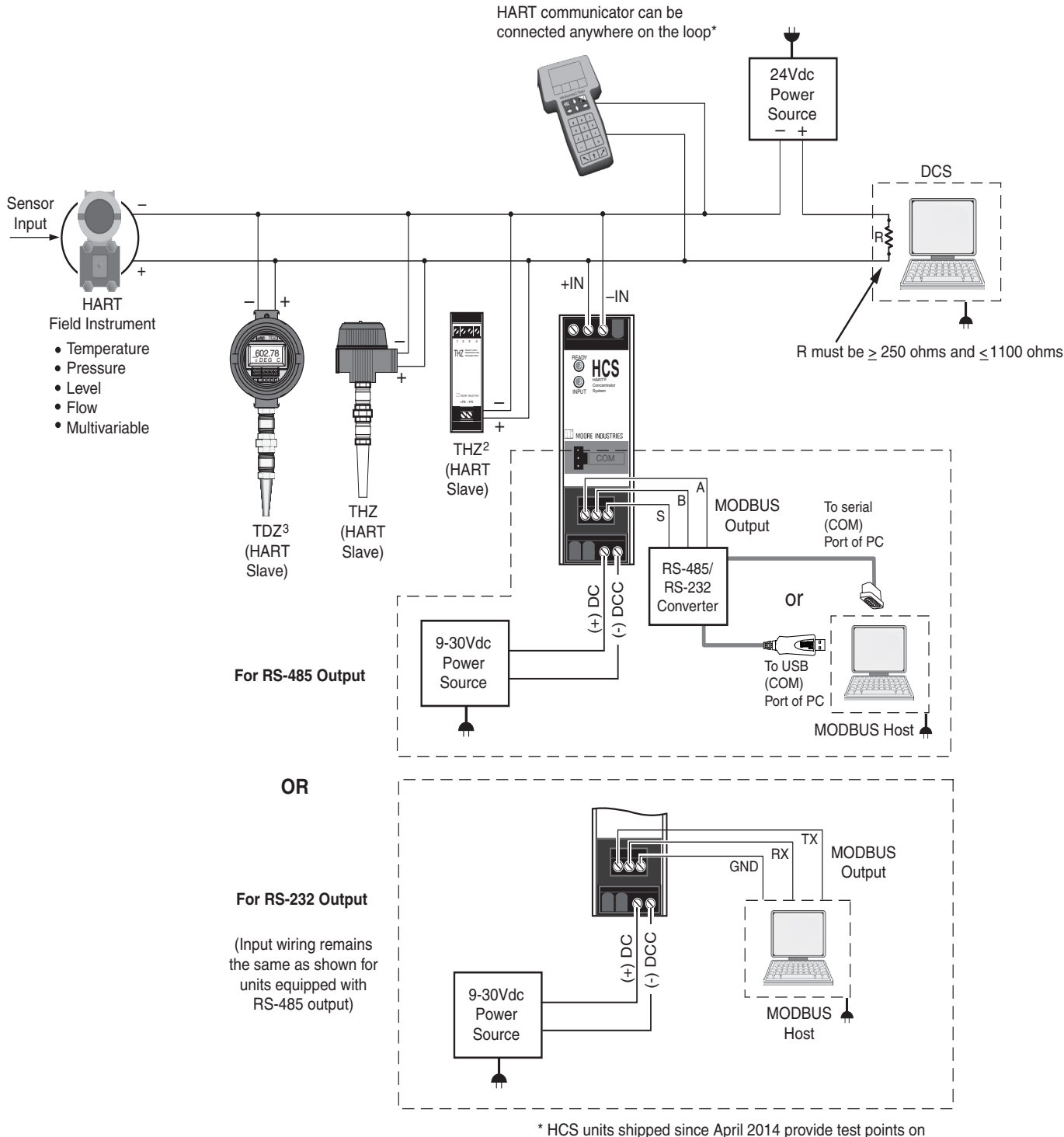

the +IN & -IN terminals for connecting a HART communicator

*Figure 4. HCS Configuration Port Connection*

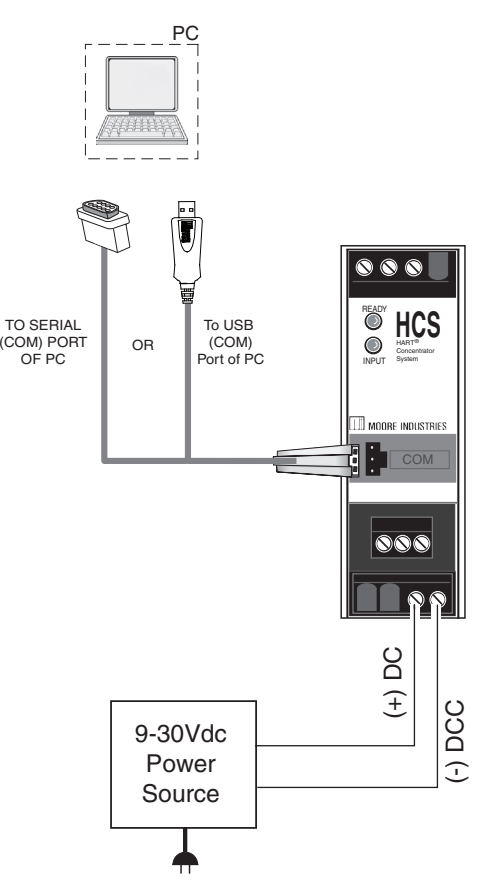

# **Default Factory Configuration for HCS**

The following are the factory default configuration settings for your HCS unit:

### **HART Settings-**

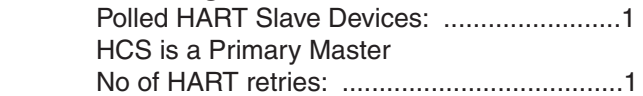

### **MODBUS Settings-**

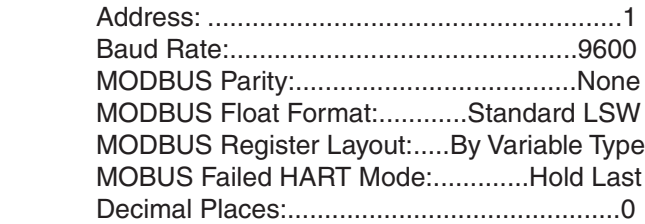

# **Configuring the HCS**

One of the benefits of the HCS is that there are no internal or external controls to adjust or settings to change. All operating parameters are set using the PC Configuration software.

Once these software settings are made, they are downloaded to the instrument in the form of a Configuration File and stored in the unit's nonvolatile memory. You can choose to save a backup copy of the file on your PC hard drive or external media. The HCS communicates with the PC through a proprietary communications cable to the PC's serial (COM) port or optional proprietary USB cable to the PC's USB port.

# **Installing the Configuration Software**

Refer to Table 2 for the equipment needed.

- 1. Insert the *Moore Industries Interface Solution PC Configuration Software* CD into the CD drive of the PC. Access the CD and open the "HCS PC Configuration Software" folder.
- 2. Double-click the installation program located in the folder. Follow the prompts to correctly install the program.

# **Connecting the HCS to the PC**

HCS can be connect to PC one of two ways:

- using the proprietary communications cable to connect to PC's serial (COM) port
- using the optional proprietary USB cable to connect to PC's USB port

See Table 2 for information on the necessary equipment.

# **Selecting Model Type**

User must select the HCS type if the software is opened without an HCS being connected to the PC's COM port. When the HCS is connected, the software will automatically select the correct HCS type.

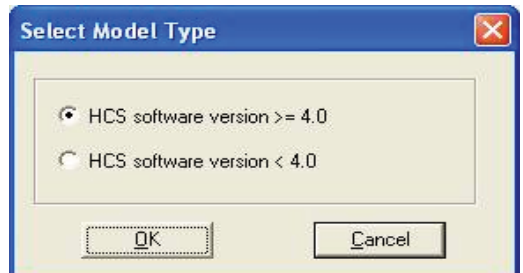

# *Note:*

*The following information applies only to units with software version 4.0 and greater, if you need information pertaining to units with a software less than 4.0 see Appendix A located at the end of this manual*

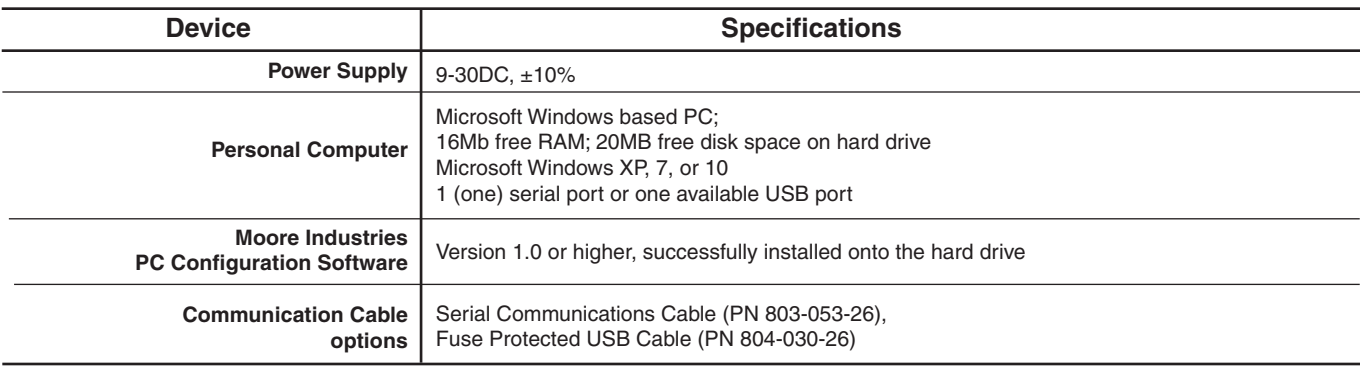

*Table 2. Necessary Equipment Table*

# **PC Configuration Software Summary**

*Figure 5. HCS PC Configuration Software Screen*

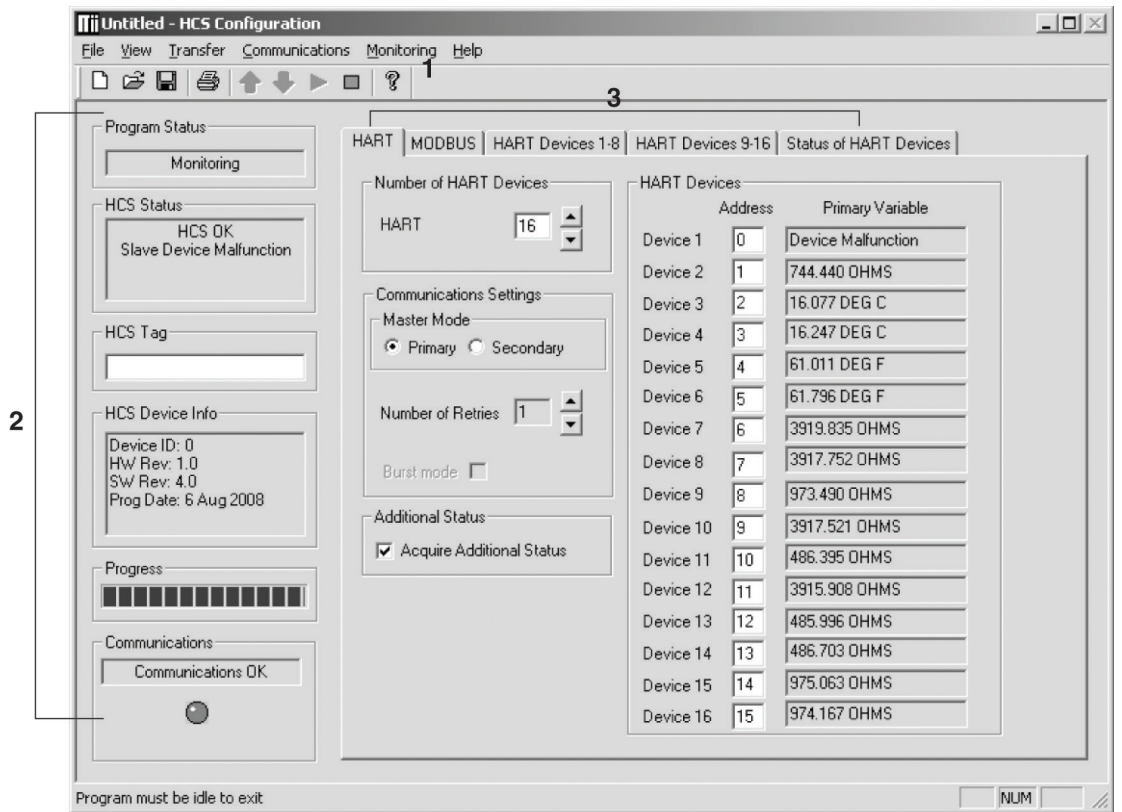

The HCS PC Configuration Software can be used to program all of the instrument's parameters. Once the default configuration has been saved, it is safe to program other parameters.

The PC Software is composed of these sections:

**1. Menu Bar/Tool Bar–**Dropdown menus and corresponding icons allow you to perform various functions throughout the PC Configuration Program. *Refer to the Menu and Tool Bar Legend* section for a complete description.

**2. Program Status–**This portion of the program displays the activity (idle, monitoring, downloading, uploading) of the connected unit.

**HCS Status–**Notifies of any errors or conditions which are outside of the tolerance range. Displays *HCS OK* if the unit is operating normally.

**HCS Tag–**A phrase used to identify an HCS (eight alphanumeric characters, maximum).

**HCS Device Info–**Displays the individual characteristics of the attached HCS, such as the device ID (serial number), hardware and software revisions and the last date that the device was programmed.

**Progress–**This bar stays in motion any time the HCS is monitoring, uploading or downloading, to notify that a process is occurring.

**Communications–**Indicates current PC connection/ communications status.

**3. HART/MODBUS/HART Devices/Status of HART Devices Tabs–**These tabs change the right side of the screen to allow you to set the appropriate part of the HCS's configuration. See corresponding sections of this manual for additional information on these tabs.

# **Menu and Tool Bar Legend**

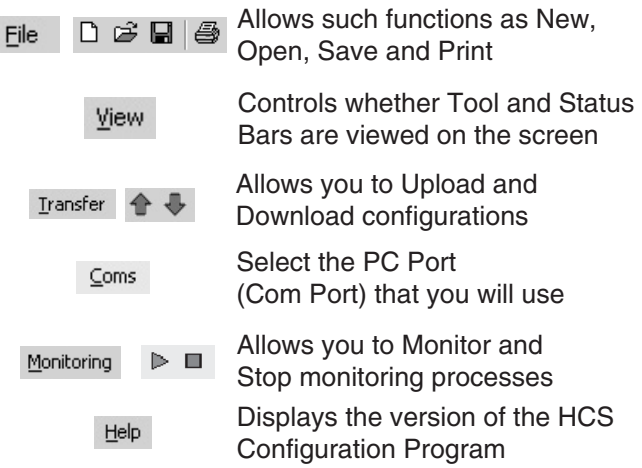

# **Configuration Screens**

# **HART**

#### *Figure 6. HART Tab*

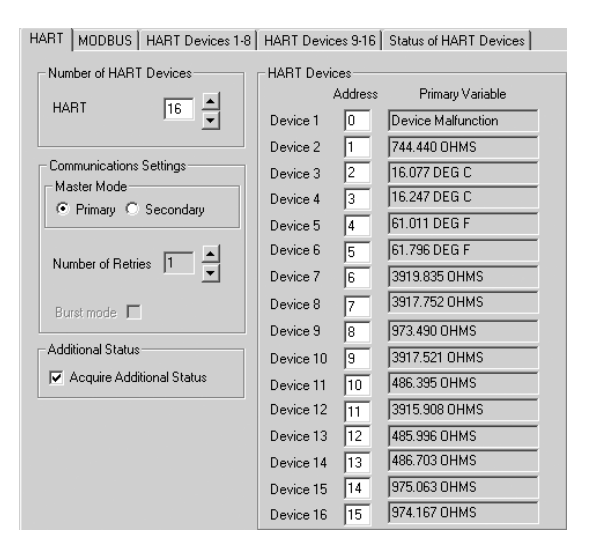

### **Number of HART Devices**

Using the up and down arrows, or by manually entering the value from your keyboard, select the number of HART devices (16 maximum) that you will introduce into your loop. The number you have chosen will appear as enabled in the *Slave Devices* parameter.

### **Slave Devices**

Once you have selected the number of HART slaves to be used in the loop, use this section to assign a specific address for each. Ensure that the address matches the address of the device you connected in the loop. Each must be a unique address between zero and 63. However, Address 0 is an analog address. Current readings at this address can vary from 3.6mA to 23.6mA.

### **Master Mode**

The HART protocol allows for two communications masters on the loop: a Primary Master and a Secondary Master. Setting the HCS to function as the Primary HART Master in the application means that any other HART device in the loop must be configured either as a HART Secondary Master (1 per loop), or as a HART Slave (up to 16 per loop). Conversely, setting the HCS to function as the Secondary HART Master allows other HART devices to function either as a Primary Master, or as Slaves. Configuring more than one device on a single loop as a Primary or Secondary HART Master will cause a communications failure.

*Note: A HART hand-held communicator is typically a Secondary Master.*

### **Number of Retries**

The *Number of Retries* can be set between 1 and 3, and will determine how many times the HCS will attempt to poll the HART transmitter (without success), before it indicates a HART communication failure.

### **Burst Mode**

Allows selection of Normal or Burst modes.

Burst mode can only be used with a single HART device (slave).

The HCS can operate in one of two modes: *Normal* or *Burst*. In each of these modes the HCS attempts to find a HART transmitter. If the designated slave (or slaves) is found, the HCS will also read the device's Tag.

For software version 5.4 and greater, the PV Upper and Lower Range Values are also read. The device tag and range values are only read during HART initialization.

# **HCS**

HART® Concentrator System HART-to-MODBUS RTU Converter

In *Normal* mode, the HCS polls the HART loop for a transmitter, then polls the HART instrument twice per second, requesting the current process status and the HART instrument's diagnostic status. The HART instrument responds with the requested data.

In *Burst* mode, the monitored HART instrument continuously transmits its process variable and health status. The HCS samples the continuous HART data three times per second.

The instrument will operate in Normal Mode by default. Selecting the *Burst Mode* button will enable Burst Mode reception in the HCS. An error is declared if no burst messages are received by the HCS.

HCS Units with software version 4 or earlier will send commands to the slave, configuring and enabling burst mode.

HCS Units with software version 5 or later do not send commands to configure the slave. The slave must be configured (using a handheld configurator, or by other means) to have burst mode enabled, and to burst either HART command 1 or 3. If the HCS is able to communicate with the slave but does not receive burst messages, the Input LED will alternate red and green.

### **Additional Status**

Checking the *Acquire Additional Status* box will allow *Additional Status* information to be displayed on the *Status of HART Devices* screen and also in the corresponding MODBUS register (refer to Tables 3 and 4). If the box remains unchecked, Additional Status information will be unavailable.

For software version 5.0 and greater, all 25 additional status bytes (0 to 24) are displayed and available in Modbus registers 1000-1024 (see Tables 3.1 and 4.1)

If this information is not needed, it is good practice to keep the box unchecked in order to keep polling of the additional status bytes from occurring. This will help maintain faster response times.

# **MODBUS**

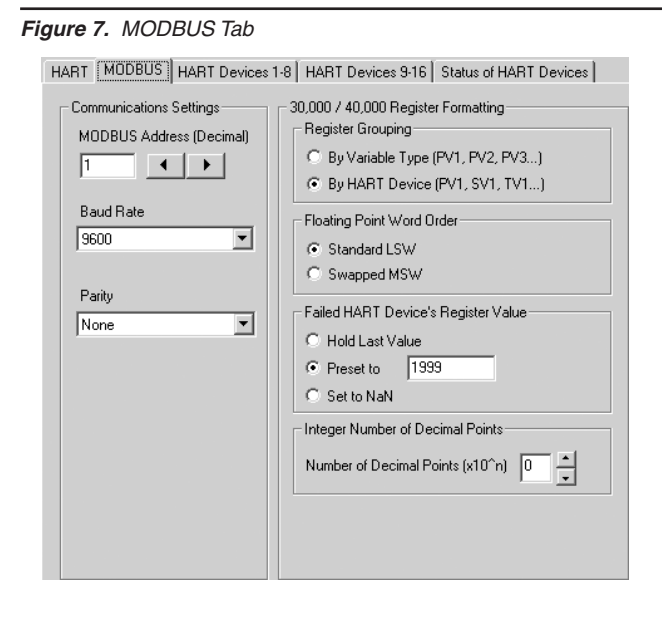

The *MODBUS tab* allows you to set the MODBUS communications parameters.

### **Communications Settings**

The Communications Settings include three areas:

### **MODBUS Address (Decimal)**

The *MODBUS Address* is the number that the HCS monitor uses to identify itself on the MODBUS network. The MODBUS address is configurable from 1 to 247. By default, it will assume a MODBUS address of 1.

### **Baud Rate**

The *Baud Rate* is the speed of MODBUS data transmission. It should be set to match the baud rate of the attached controller. The interface supports the following baud rates: 300, 600, 1200, 2400, 4800, 9600 and 19200.

### **Parity**

The HART monitor supports even, odd and no *Parity.* The data format is one start bit, 8 data bits and one stop bit.

### **30,000 / 40,000 Register Formatting**

This section includes the following areas:

### **Register Grouping**

This allows you to select the manner in which to group the MODBUS registers.

Selecting *By Variable Type,* the registers are grouped in order of *variables*, i.e. all primary variables (PV) are grouped together, followed by secondary variables (SV), third (TV) and then fourth (FV).

Using *By HART Slave Device* grouping places your registers in order *numerically*. It groups a HART slave device's variables in contiguous registers. For example, your first HART device's primary, secondary, third and fourth variables (PV1, SV1, TV1 and FV1) are grouped together. Next in the order are your second HART device's primary, secondary, third and fourth variables (PV2, SV2, TV2 and FV2) and so on.

### **Floating Point Word Order**

By default, the HART Concentrator will use the *Standard LSW* (least significant word) floating point word order format. This stores the most significant bits in the second register and the least significant bits in the first register. Selecting *Swapped MSW (most significant word)* will reverse the order, storing the most significant bits in the first register and the least significant bits in the second register.

### **Failed HART Device's Register Value**

You may select what would occur to a HART device's register value in the event that communication is lost with the HCS.

If selecting *Hold Last Value* and a failure is detected, the last measured value before the failure occurred is held.

Entering a user-set value in the *Preset to* text box recalls that value when a slave device failure is detected.

Selecting *NaN* (Not a Number–as put forth by the IEEE-754 standard) causes the floating point NaN value to be stored in the registers used for holding floating point values.

### **Integer Number of Decimal Points**

The MODBUS integer registers are 16 bit signed integers and have a range of -32767 to 32768.

To obtain better resolution, the "Integer Number of Decimal Points" setting may be used. This can be set from 0-3, and will multiply the PV by  $10<sup>n</sup>$  where n is the number of decimal points. Care should be taken in selecting the resolution since the higher the resolution, the smaller the PV range which can be represented ie. for n=3 the maximum range is -32.767 to +32.768. Depending on the nature of the data obtained from the slave and the required resolution, this may be unacceptable and in this case, floating point registers should be used.

The table below shows the PV range for the selected number of decimal points and a PV example.

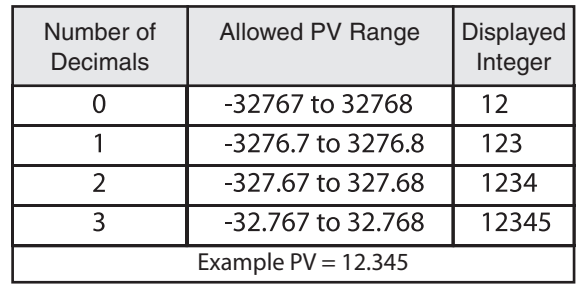

# **HART Devices**

*Figure 8. HART Devices Tabs*

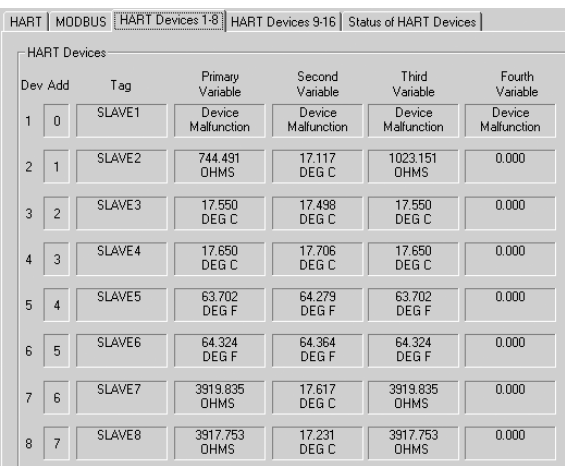

This following applies to both HART Device tabs (1-8 and 9-16).

These are read-only screens that display the device number and its associated address, tag and the Primary, Second, Third and Fourth variables.

### *Note:*

*This displays the 8 character Tag and not the 32 character Long Tag.*

When the HCS is in *Monitor* mode, all four variables constantly update. However, the *Tag* only updates once power is reapplied (upon a loss of power) or when communication with the HART device has been re-established.

# **Status of HART Devices**

*Figure 9. Status of HART Devices Tab*

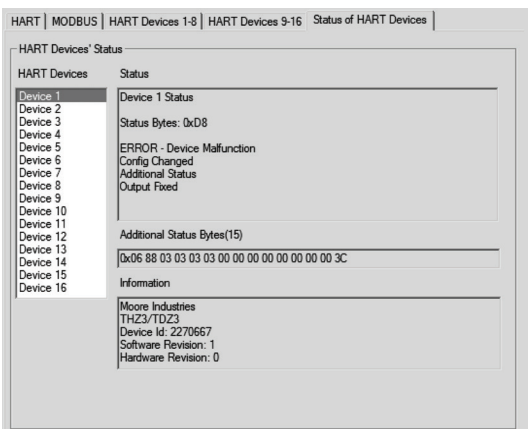

This screen displays Status the Additional Status and Information regarding the selected device. Use the *HART Devices* selection box to choose which device to view.

For software version 4.0 and less only the first six bytes (0-5) of additional status are available. For software version 5.0 and greater, up to 25 additional status bytes (0-24) are displayed and available in Modbus registers 1000-1024 (see Tables 3.1 and 4.1). The display will only show the additional status bytes sent by the slave (from 0 to 25).

# **MODBUS Register Definitions**

Tables 3-6 define the MODBUS input and holding register assignment. These tables are zero based, your MODBUS host may require you to enter the MODBUS register. Often registers have an offset of "1" from the MODBUS address. For example, a MOD-BUS register listed below of 256 may have to be entered as address 257 in your host. Please refer to your MODBUS host documentation for verification.

*Note:The following information applies only to units with software version 4.0 and greater, if you need information pertaining to units with a software less than 4.0 see Appendix A located at the end of this manual.*

*Table 3. Register ranges and descriptions when MODBUS registers are grouped by the "By Variable Type" parameter (MODBUS register block mode = 0) and all dynamic variables are being stored*

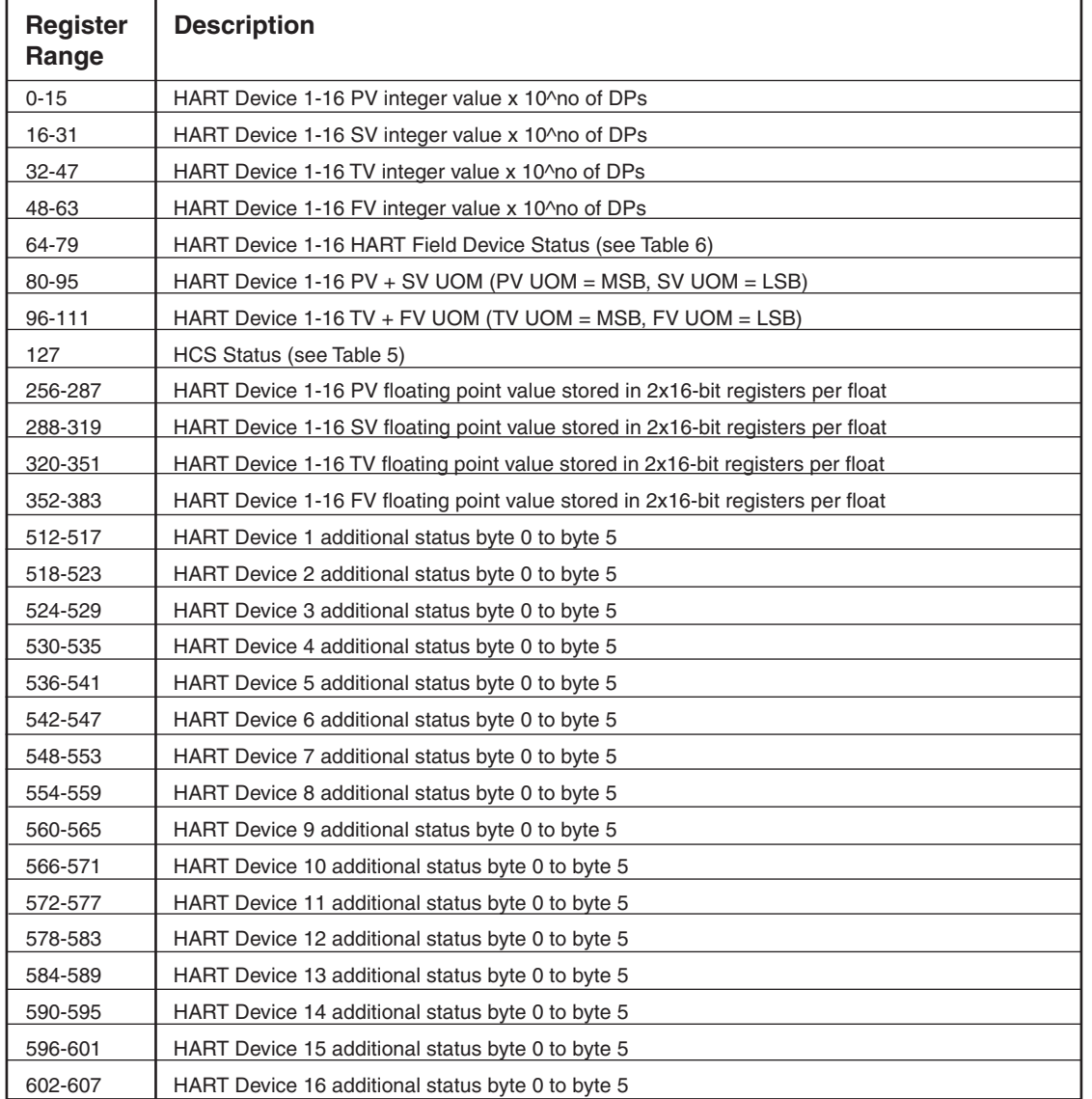

**KEY:** FV = Fourth Variable

LSB = Least Significant Bit MSB = Most Significant Bit

PV = Primary Variable

\*Moore Industries provides up to 169 HART Engineering Units listed in HART Communication Foundation document number: HCF-SPEC-183, Revision 14.0, Release Date 29 January 2004

SV = Secondary Variable TV = Third Variable \*UOM = Unit of Measurement

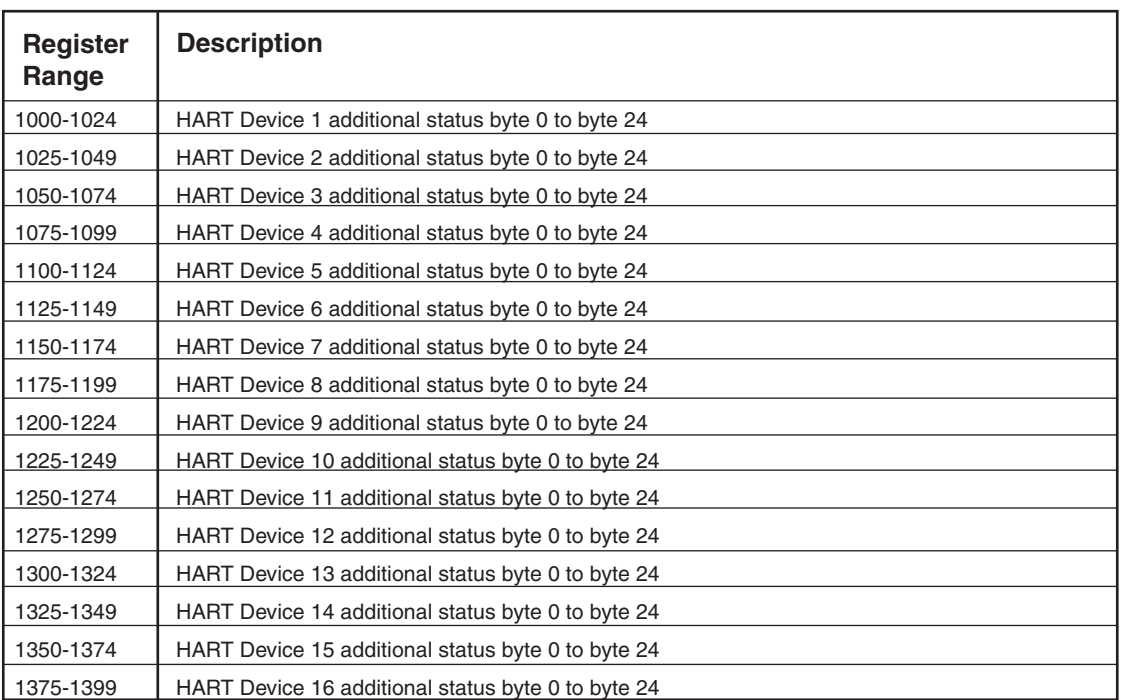

*Table 3.1. Additional status byte 0 to byte 24 (for software version 5.0 and greater).*

*Table 4. Register ranges and descriptions when MODBUS registers are grouped by the "By HART Slave Device" parameter (MODBUS register block mode = 0) and PV, SV, TV and FV are being stored*

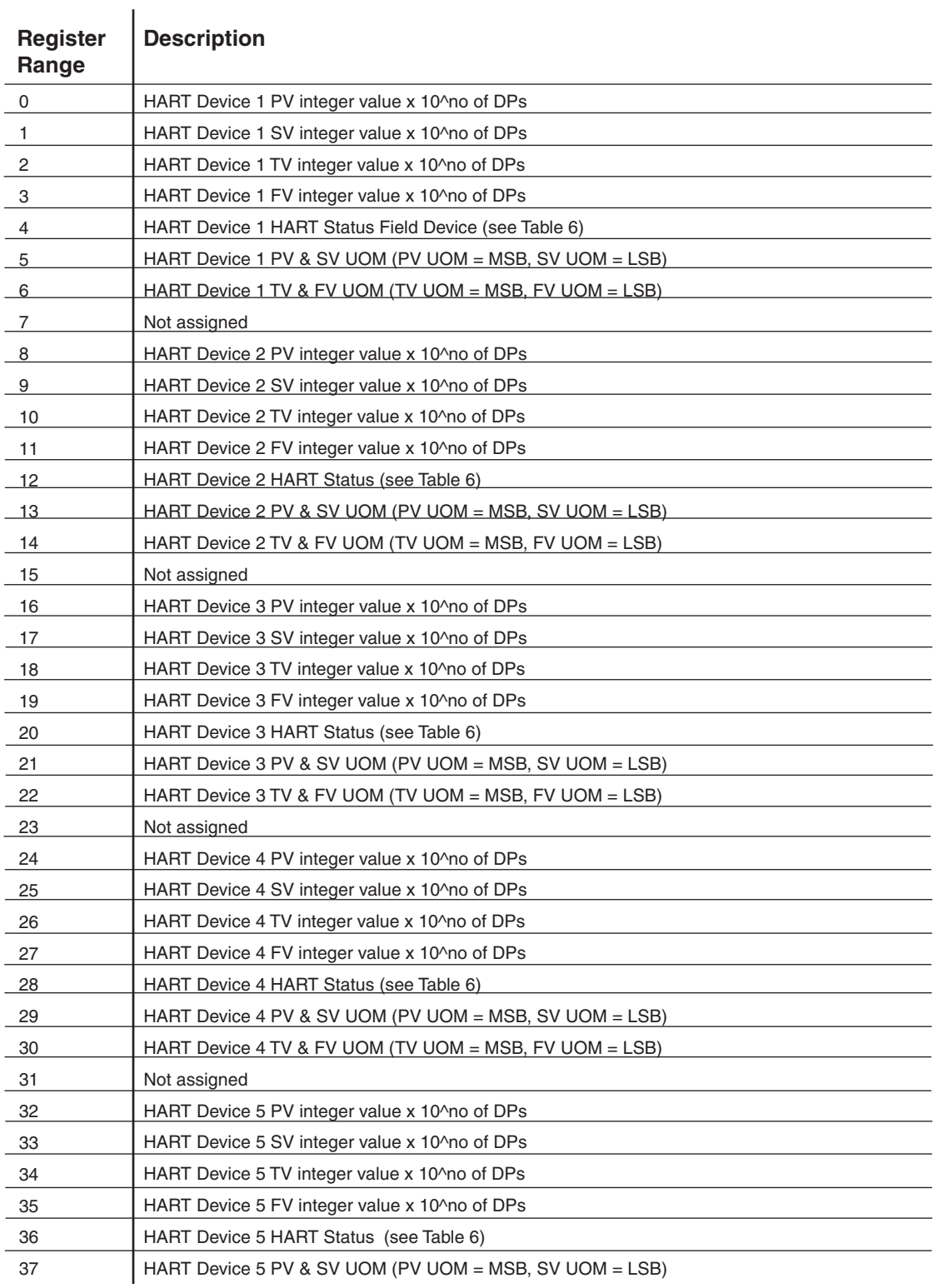

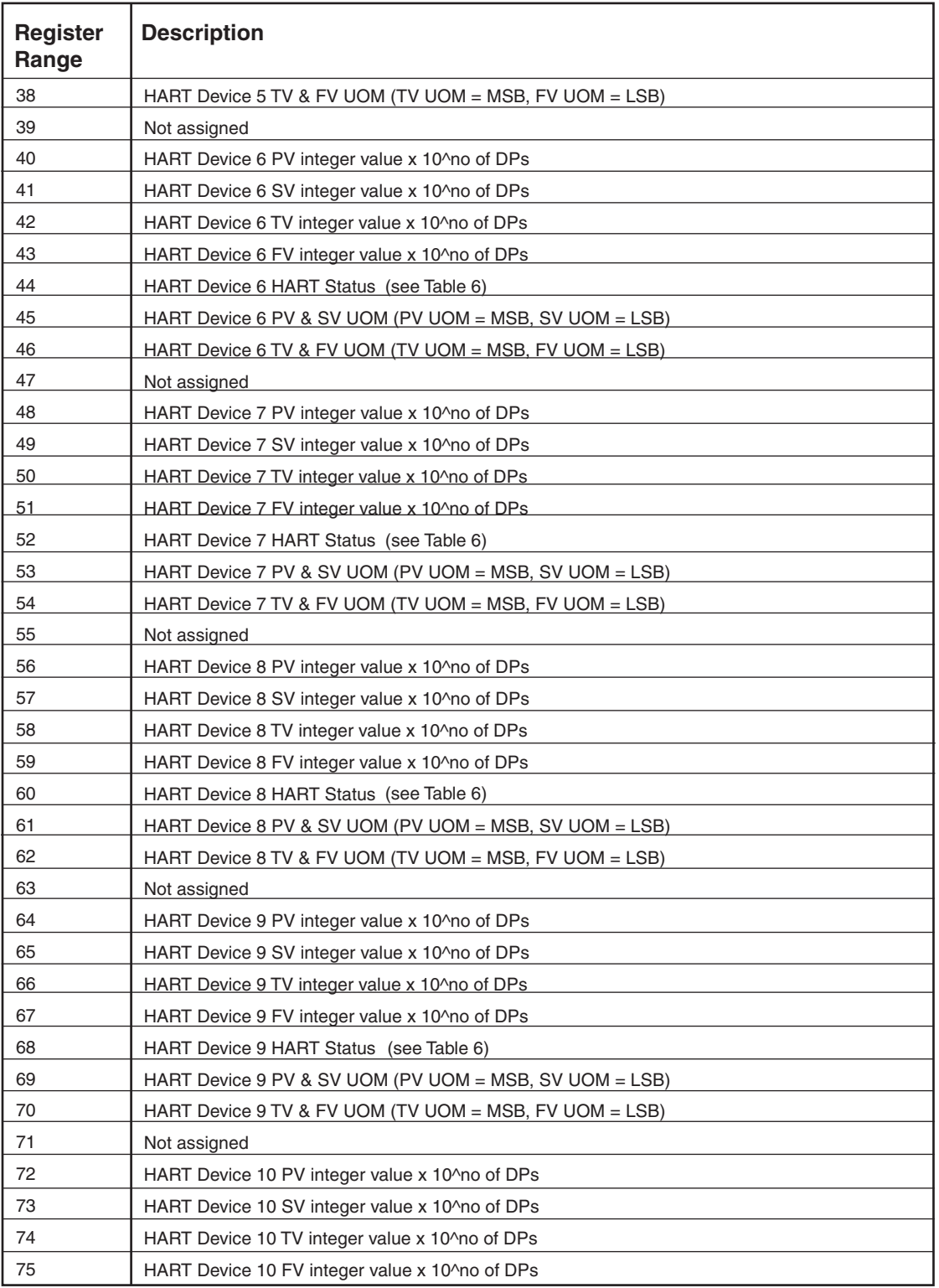

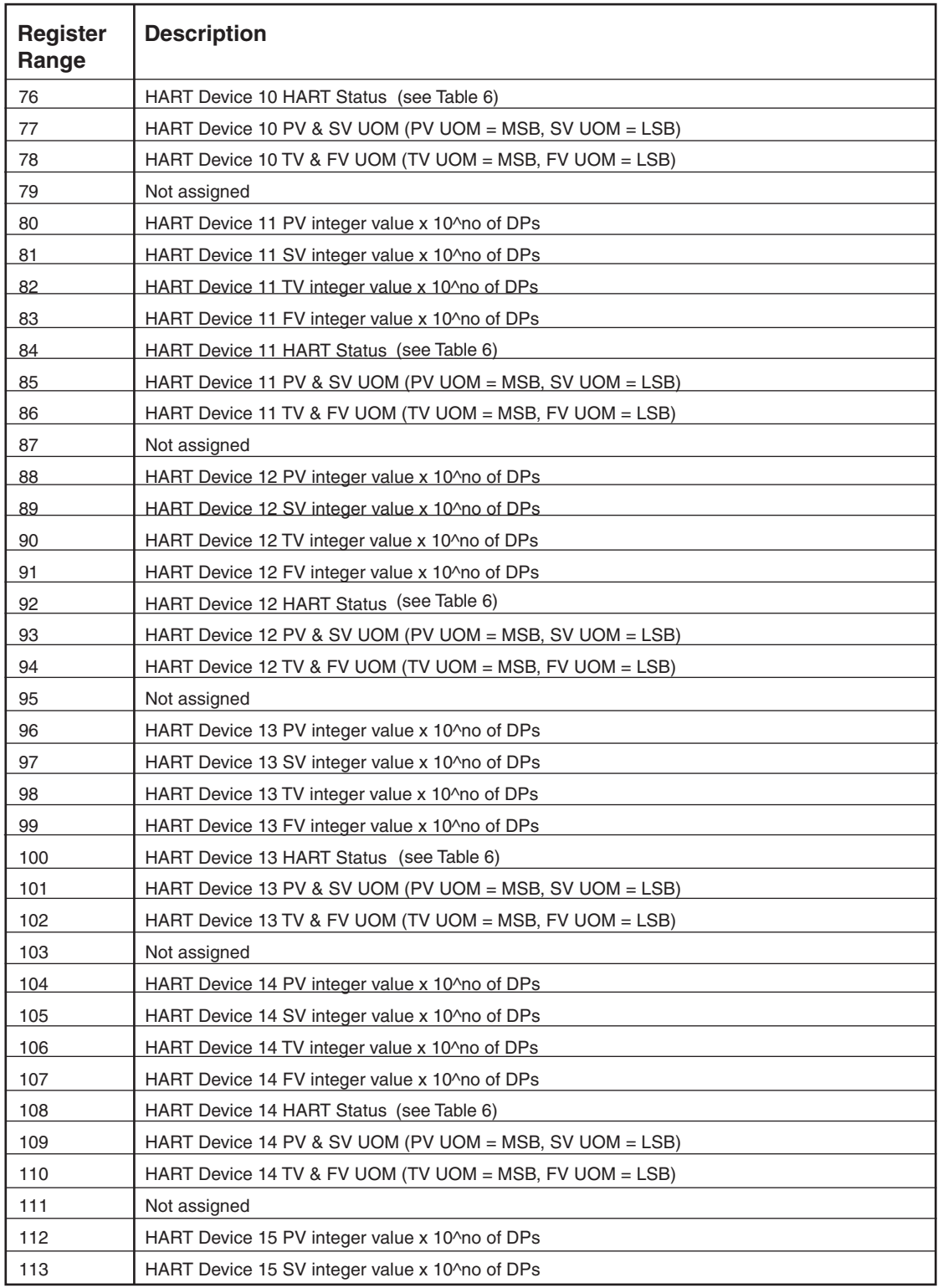

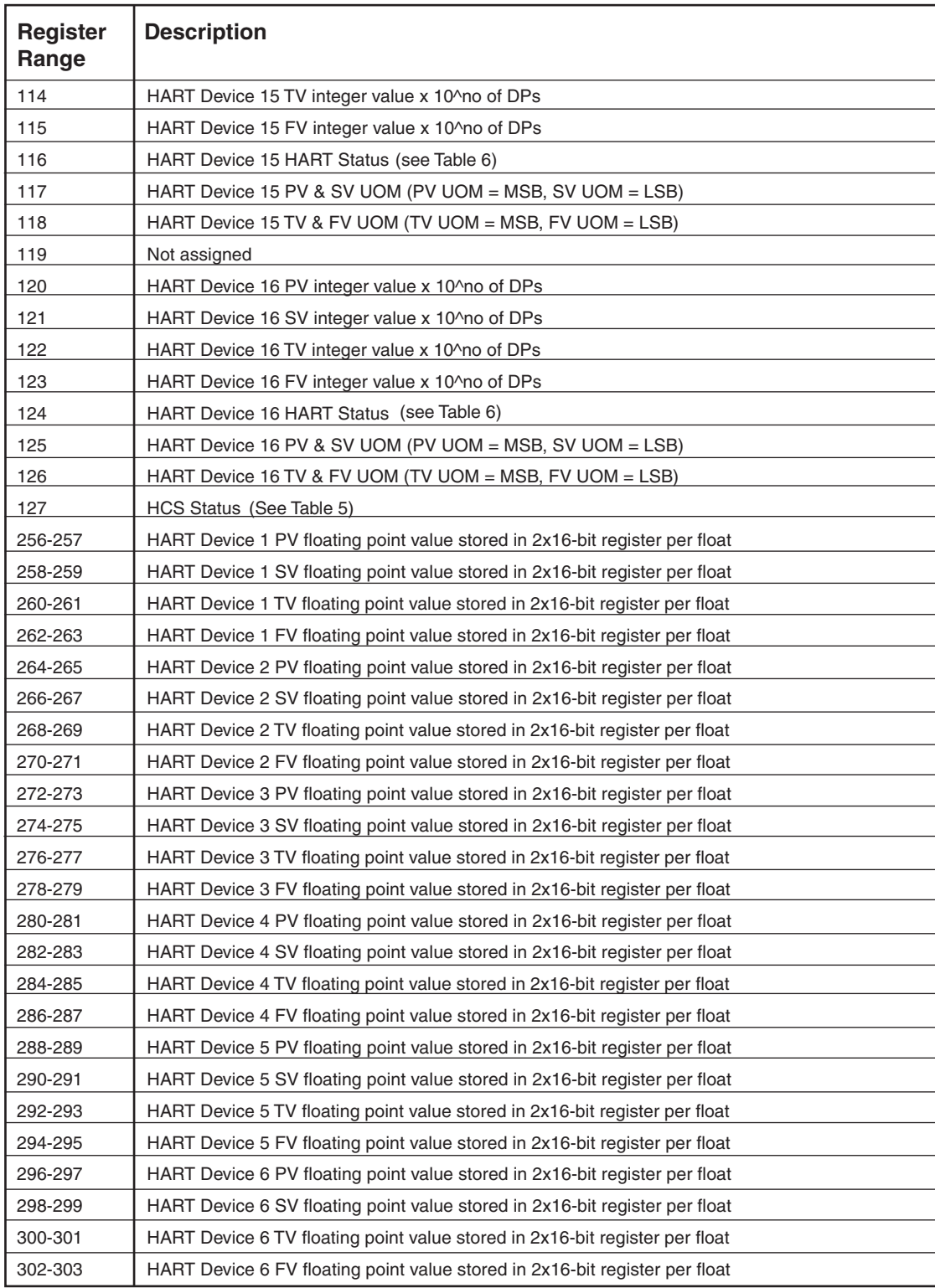

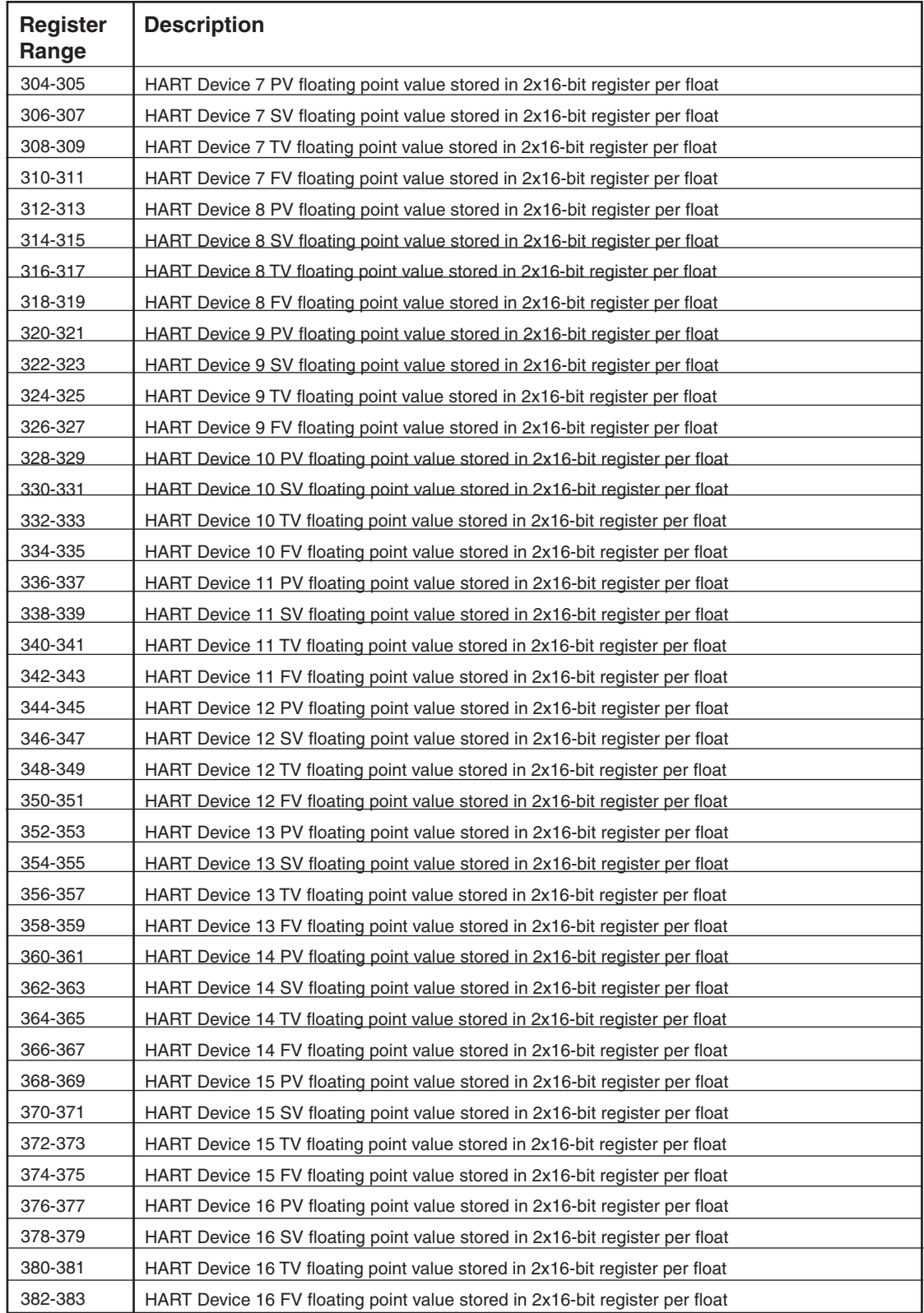

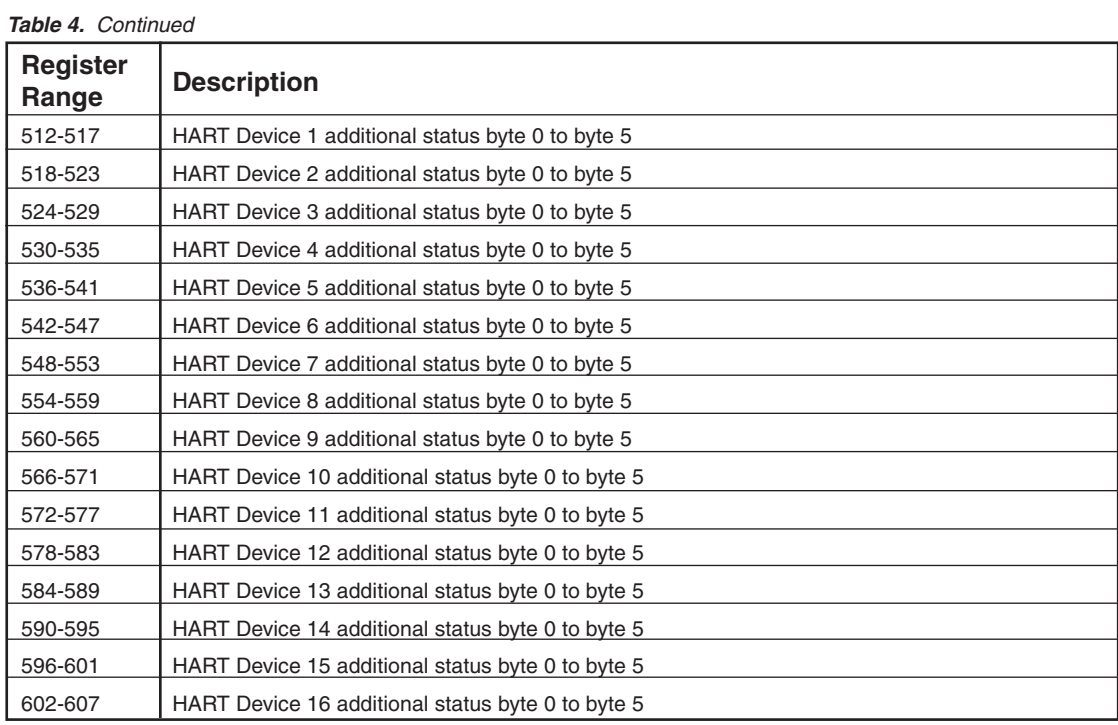

*Table 4.1. Additional status byte 0 to byte 24 (for software version 5.0 and greater).*

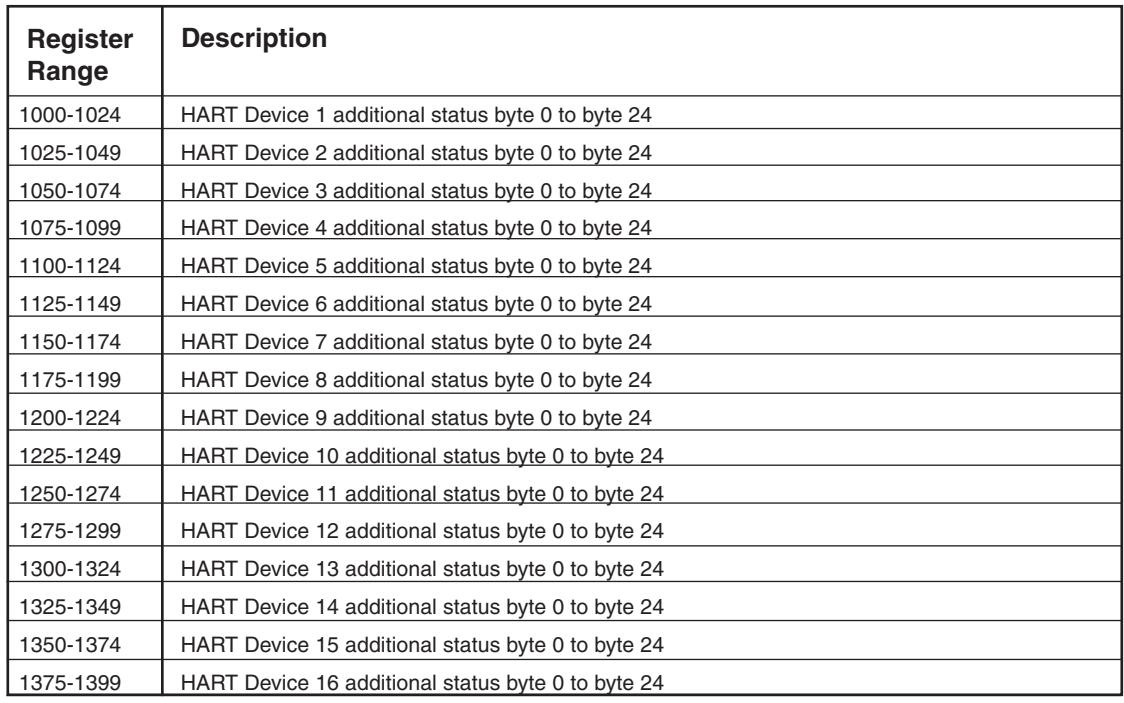

#### *Table 4.2. Device Tag (for software version 5.4 and later)*

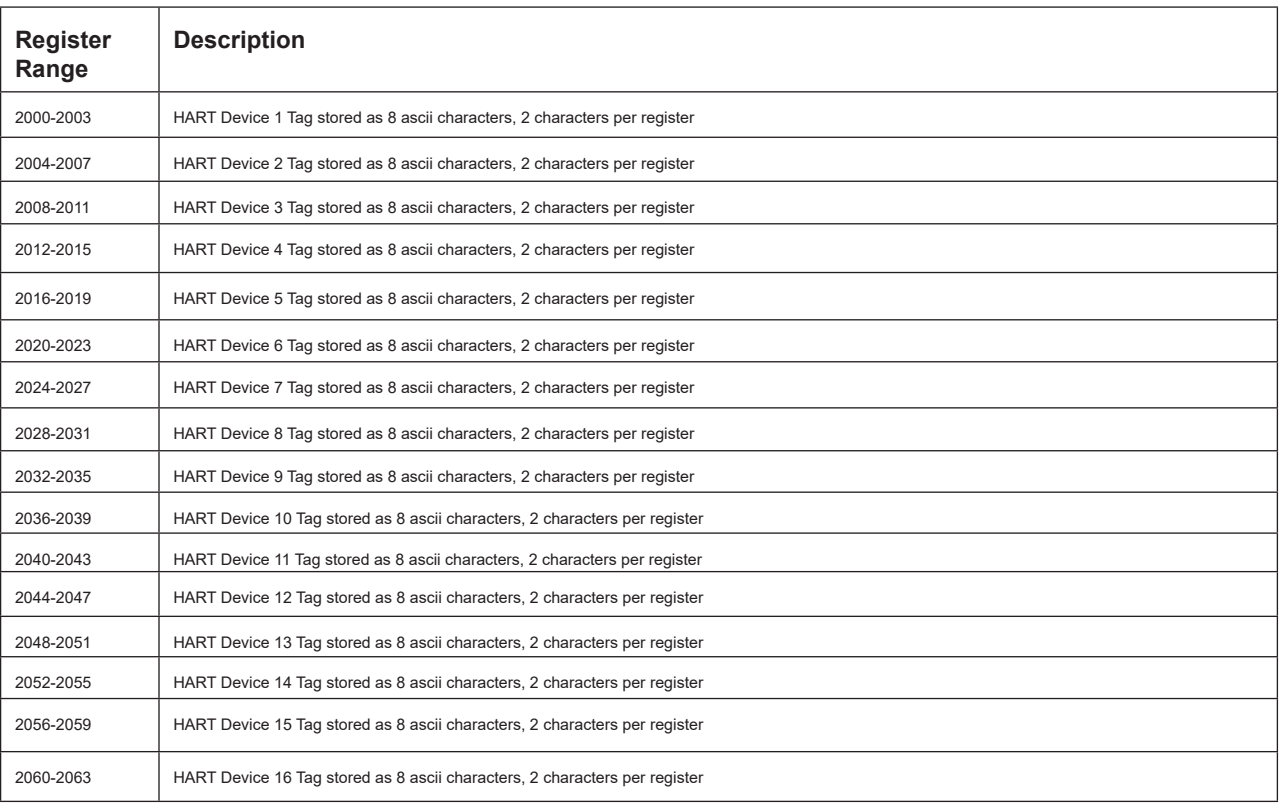

During HART Initialization, Command 13 is issued, and the packed tag is read. The tag is unpacked to the 8 ascii bytes and placed in the Modbus Map. Each slave is allocated a contiguous block of 4 16-bit registers. Each register will contain two ascii characters. For example:

- The tag in device 1 is "ABCDEFGH"

- The MB register map will contain:

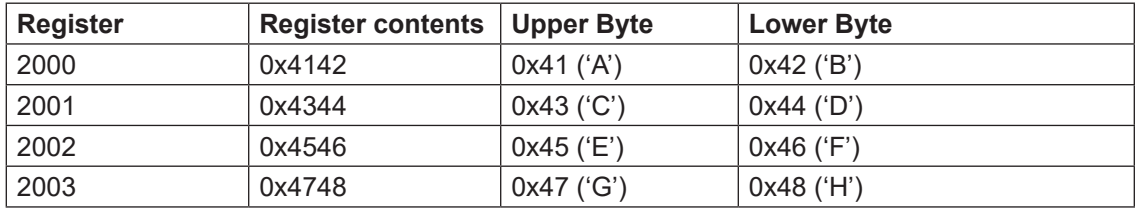

Looking at the MODBUS response to the query, the data portion will be "human readable" in the same byte order as the tag, ie the first byte in the tag will be the first byte in the Modbus response data:

<MB HEADER> 0x41 0x42 0x43 0x44 0x45 0x46 0x47 0x48 <MB CRC>

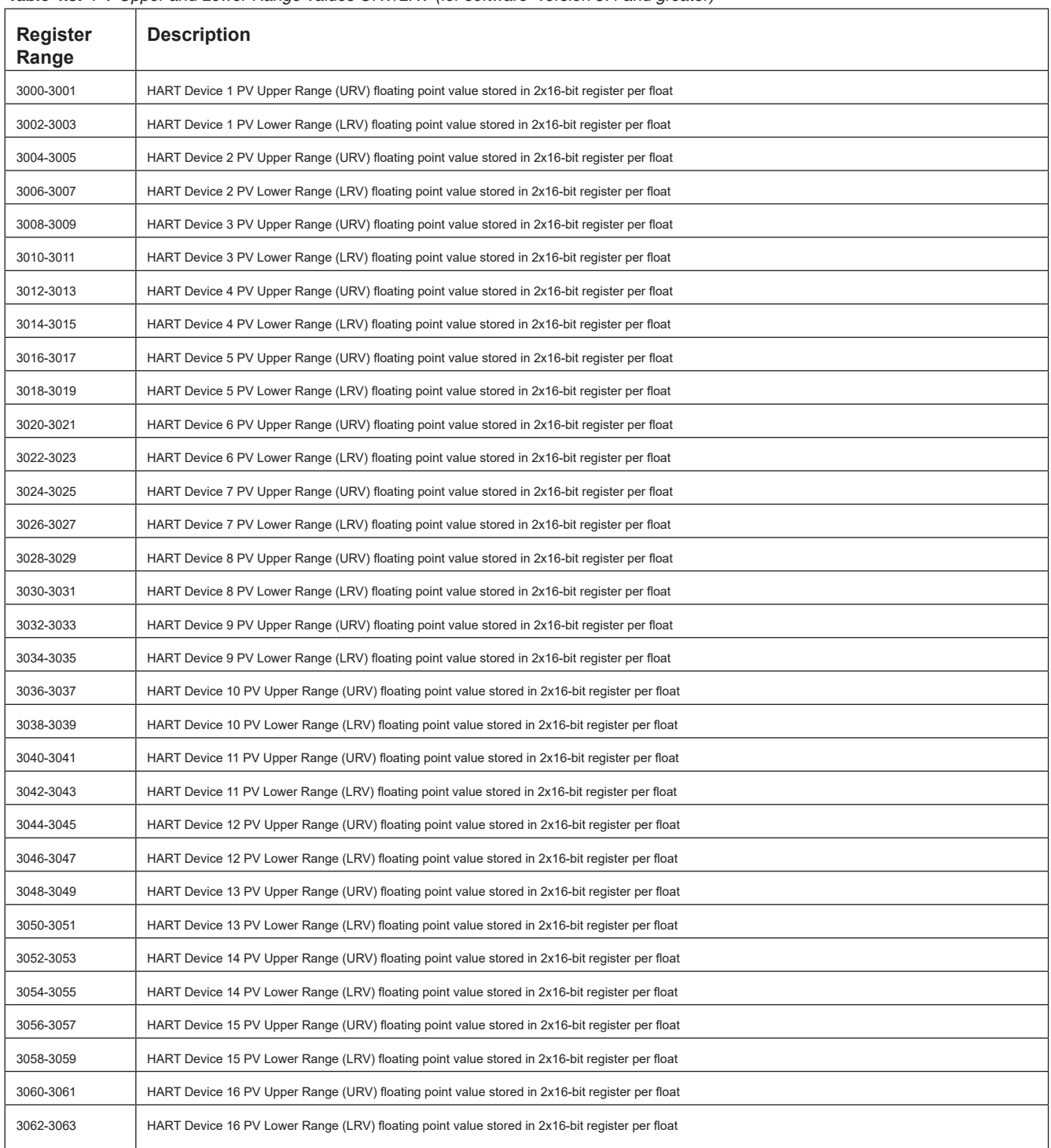

*Table 4.3. PV Upper and Lower Range Values URV/LRV (for software version 5.4 and greater)*

During HART initialization, Command 15 is issued, and the PV Upper and Lower Range Value for each device is extracted and stored. Each slave is allocated a contiguous block of 4 16-bit registers, used in pairs to store the two floating point values (storage is identical to that of the variables and will follow the MODBUS floating point order setting.) The first two registers (eg 3000 and 3001) are used for the Upper Range Value and the second two (eg 3002 and 3003) are used for the Lower Range Value.

#### *Table 5. \*HCS Status Word Bits*

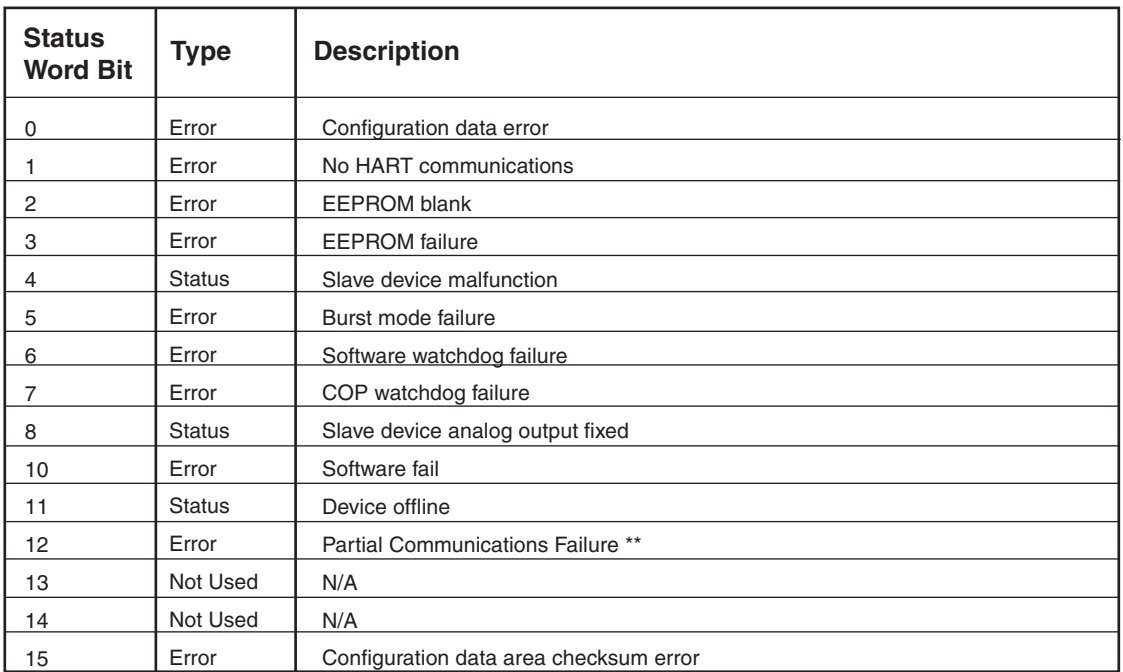

\*HCS Status is read by accessing register 127

\*\* Status only available for software versions 5.4 and greater

# **HART Field Device Status Information**

The following tables describe HART status information. These status registers contain the information transmitted by the slaves with each message. Their format is defined by the HART foundation. The upper (most significant) byte contains the Communication Status or Response Code, and the lower byte contains the Field Device Status.

#### *Table 6. MSB: HART First Byte*

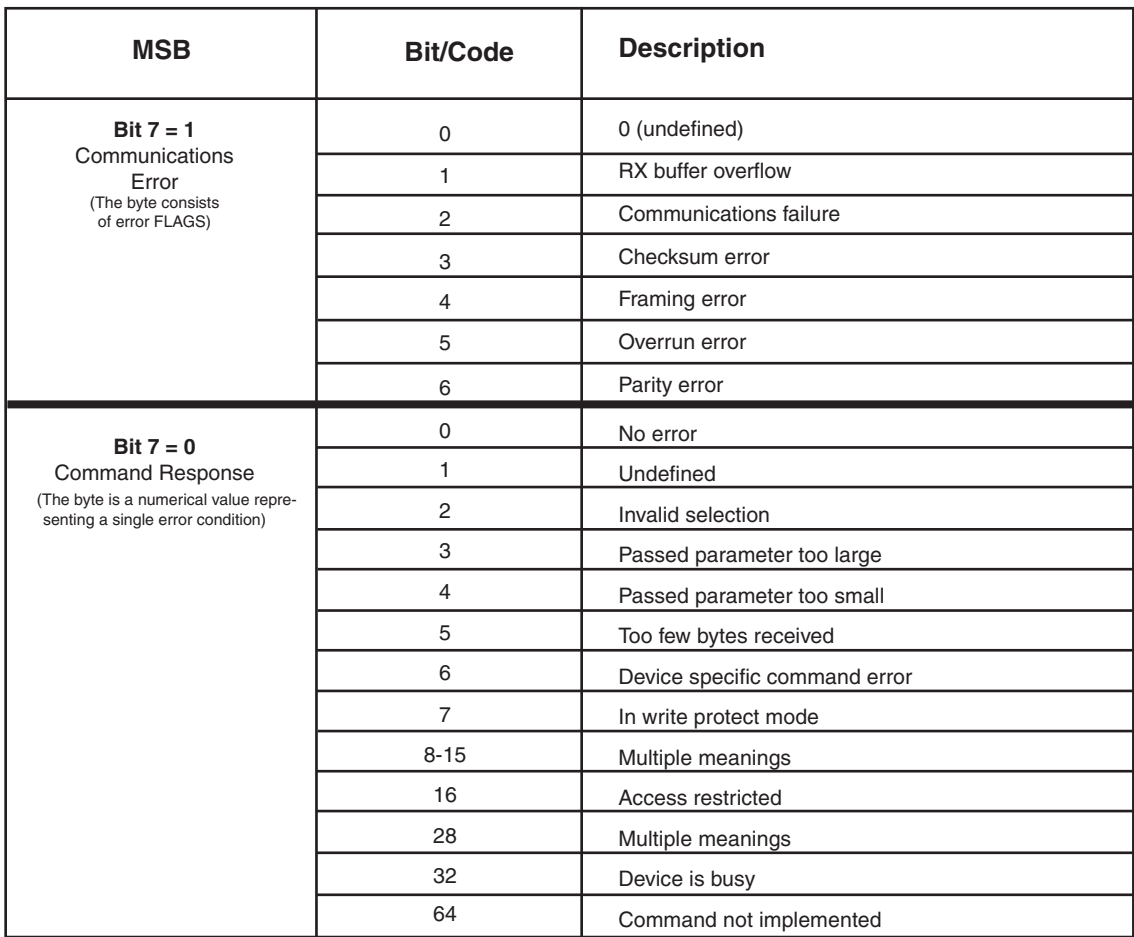

#### *Table 7. LSB: HART Second Byte*

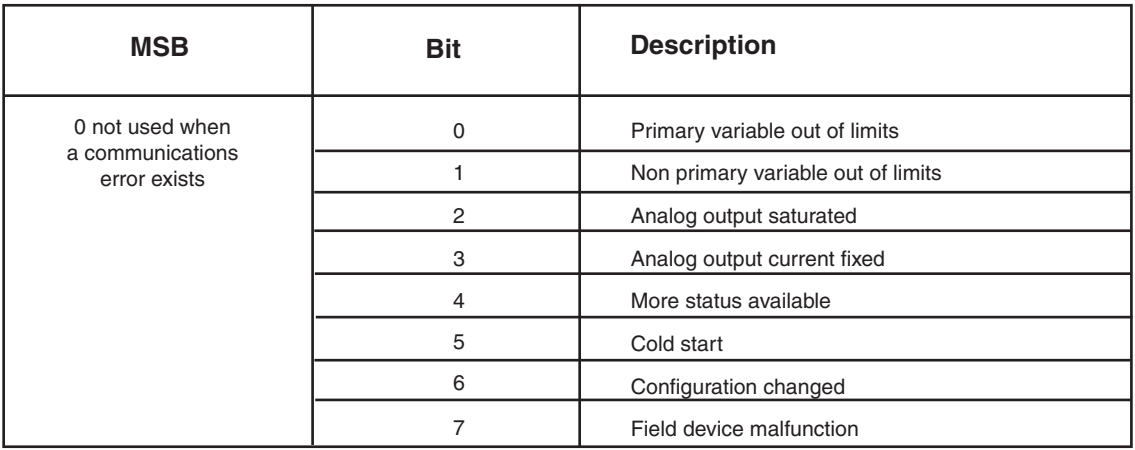

# **Installation**

Installation consists of physically mounting the unit, grounding the instrument, and completing the electrical connections.

# **Mounting the HCS**

The HCS is designed to snap easily onto 35mm Top Hat (EN50022) DIN rails.

# **Making the Electrical Connections**

After mounting, you are ready to connect the HCS to the loop. Each unit comes equipped with a transmitter excitation terminal which allows it to supply power to the monitored HART instrument, if necessary. Figures 2 and 3 shows the connection diagram for an HCS.

# **Recommended Ground Wiring Practices**

Moore Industries recommends the following ground wiring practices:

- Any Moore Industries product in a metal case or housing should be grounded.
- The protective earth conductor must be connected to a system safety earth ground before making other connections.
- All input signals to, and output signals from, Moore Industries' products should be wired using a shielded, twisted pair wiring technique. Shields should be connected to an earth or safety ground.
- For the best shielding, the shield should be run all the way from the signal source to the receiving device. (see Note below)
- The maximum length of unshielded input and output signal wiring should be 2 inches.

### *Note:*

*Some of Moore Industries' instruments can be classified as receivers (IPT2, IPX2, etc.) and some can be classified as transmitters (TRX, TRY, etc.) while some are both a receiver and a transmitter (SPA2, HIM, etc). Hence, your shield ground connections should be appropriate for the type of signal line being shielded. The shield should be grounded at the receiver and not at the signal source.*

# **CE Certification-related Guidelines**

Installation of any Moore Industries' products that carry the CE marking must adhere to the guidelines in the Recommended Ground Wiring Practices section in order to meet the EN 61326 requirements set forth in the applicable EMC directive.

# **Specific Conditions of Use**

The following instructions must be adhered to when the HCS is used in hazardous locations and potentially explosive atmospheres.

# **cFMus Installations**

Nonincendive Applications: Class 1, Division 2, Groups A-D

The HCS shall be installed in compliance with the enclosure, mounting, spacing and segregation requirements of the ultimate application.

Connections shall not be made to the communications "COM" port in Hazardous (Classified) Locations

# **Power Sourcing Parameters for General Locations, Intrinsically Safe and Non-Incendive/Type N Applications**

The input terminals must be connected to and/or supplied from a certified energy limiting Class 2 or a Separate Extra Low Voltage (S.E.L.V.) power supply separated from all mains by double/reinforced insulation**.**

**HCS** HART® Concentrator System

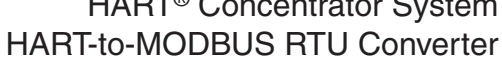

# **Operation**

Once programmed, calibrated, installed, and supplied with the correct power, the HCS begins to operate immediately. Depending upon environmental conditions, it can be expected to operate unattended for extended periods of time.

There are 2 leds which indicate the unit and input status:

### **INPUT LED: (Red/Green)**

**Green:** Input is present and normal **Red:** Input signal is not found **Red/Green blinking:** When communications with one or more (but not all) of the slaves is bad\* OR HCS is in burst mode but the slave is not

*\*Only applicable for software version 5.4 and greater*

### **READY LED: (Red/Green)**

**Green:** Instrument is ready for operation and configuration

**Red:** Instrument has encountered an internal problem

# **Maintenance**

Moore Industries suggests a check for terminal tightness and general unit condition every 6-8 months. Always adhere to any site requirements for programmed maintenance.

# **Customer Support**

Moore Industries is recognized as the industry leader in delivering top quality to its customers in products and services. We perform a battery of stringent quality assurance checks on every unit we ship. If any Moore Industries product fails to perform up to rated specifications, call us for help.

Our highly skilled staff of trained technicians and engineers pride themselves on their ability to provide timely, accurate, and practical answers to your process instrumentation questions.

Factory phone numbers are listed on the back cover of this manual.

If problems involve a particular HCS, there are several pieces of information that can be gathered before you call the factory that will help our staff get the answers you need in the shortest time possible. For fastest service, gather the complete model and serial number(s) of the problem unit(s) and the job number of the original sale.

# RETURN PROCEDURES

### **To return equipment to Moore Industries for repair, follow these four steps:**

1. Call Moore Industries and request a Returned Material Authorization (RMA) number.

 $Warranty Repair -$ <br>If you are unsure if your unit is still under warranty, we can use the unit's serial number to verify the warranty status for you over the phone. Be sure to include the RMA number on all documentation.

Non-Warranty Repair –<br>If your unit is out of warranty, be prepared to give us a Purchase Order number when you call. In most cases, we will be able to quote you the repair costs at that time. The repair price you are quoted will be a "Not To Exceed" price, which means that the actual repair costs may be less than the quote. Be sure to include the RMA number on all documentation.

- 2. Provide us with the following documentation:
	- a) A note listing the symptoms that indicate the unit needs repair
	- b) Complete shipping information for return of the equipment after repair
	- c) The name and phone number of the person to contact if questions arise at the factory
- 3. Use sufficient packing material and carefully pack the equipment in a sturdy shipping container.
- 4. Ship the equipment to the Moore Industries location nearest you.

The returned equipment will be inspected and tested at the factory. A Moore Industries representative will contact the person designated on your documentation if more information is needed. The repaired equipment, or its replacement, will be returned to you in accordance with the shipping instructions furnished in your documentation.

#### WARRANTY DISCLAIMER

THE COMPANY MAKES NO EXPRESS, IMPLIED OR STATUTORY WAR-RANTIES (INCLUDING ANY WARRANTY OF MERCHANTABILITY OR OF FITNESS FOR A PARTICULAR PURPOSE) WITH RESPECT TO ANY GOODS OR SERVICES SOLD BY THE COMPANY. THE COMPANY DIS-CLAIMS ALL WARRANTIES ARISING FROM ANY COURSE OF DEALING OR TRADE USAGE, AND ANY BUYER OF GOODS OR SERVICES FROM THE COMPANY ACKNOWLEDGES THAT THERE ARE NO WARRANTIES IMPLIED BY CUSTOM OR USAGE IN THE TRADE OF THE BUYER AND OF THE COMPANY, AND THAT ANY PRIOR DEALINGS OF THE BUYER WITH THE COMPANY DO NOT IMPLY THAT THE COMPANY WARRANTS THE GOODS OR SERVICES IN ANY WAY.

ANY BUYER OF GOODS OR SERVICES FROM THE COMPANY AGREES WITH THE COMPANY THAT THE SOLE AND EXCLUSIVE REM-EDIES FOR BREACH OF ANY WARRANTY CONCERNING THE GOODS OR SERVICES SHALL BE FOR THE COMPANY, AT ITS OPTION, TO REPAIR OR REPLACE THE GOODS OR SERVICES OR REFUND THE PURCHASE PRICE. THE COMPANY SHALL IN NO EVENT BE LIABLE FOR ANY CON-SEQUENTIAL OR INCIDENTAL DAMAGES EVEN IF THE COMPANY FAILS IN ANY ATTEMPT TO REMEDY DEFECTS IN THE GOODS OR SERVICES , BUT IN SUCH CASE THE BUYER SHALL BE ENTITLED TO NO MORE THAN A REFUND OF ALL MONIES PAID TO THE COMPANY BY THE BUYER FOR PURCHASE OF THE GOODS OR SERVICES.

ANY CAUSE OF ACTION FOR BREACH OF ANY WARRANTY BY THE COMPANY SHALL BE BARRED UNLESS THE COMPANY RE-CEIVES FROM THE BUYER A WRITTEN NOTICE OF THE ALLEGED DEFECT OR BREACH WITHIN TEN DAYS FROM THE EARLIEST DATE ON WHICH THE BUYER COULD REASONABLY HAVE DISCOVERED THE ALLEGED DEFECT OR BREACH, AND NO ACTION FOR THE BREACH OF ANY WARRANTY SHALL BE COMMENCED BY THE BUYER ANY LATER THAN TWELVE MONTHS FROM THE EARLIEST DATE ON WHICH THE BUYER COULD REASONABLY HAVE DISCOV-ERED THE ALLEGED DEFECT OR BREACH.

#### RETURN POLICY

For a period of thirty-six (36) months from the date of shipment, and under normal conditions of use and service, Moore Industries ("The Company") will at its option replace, repair or refund the purchase price for any of its manufactured products found, upon return to the Company (transportation charges prepaid and otherwise in accordance with the return procedures established by The Company), to be defective in material or workmanship. This policy extends to the original Buyer only and not to Buyer's customers or the users of Buyer's products, unless Buyer is an engineering contractor in which case the policy shall extend to Buyer's immediate customer only. This policy shall not apply if the product has been subject to alteration, misuse, accident, neglect or improper application, installation, or operation. THE COMPANY SHALL IN NO EVENT BE LIABLE FOR ANY INCIDENTAL OR CONSEQUENTIAL DAMAGES.

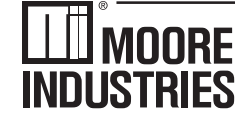

**United States • info@miinet.com Tel: (818) 894-7111 • FAX: (818) 891-2816 Australia • sales@mooreind.com.au Tel: (02) 8536-7200 • FAX: (02) 9525-7296** 

WORLDWIDE • WWW.miinet.com **Belgium • info@mooreind.be Tel: 03/448.10.18 • FAX: 03/440.17.97 The Netherlands • sales@mooreind.nl Tel: (0)344-617971 • FAX: (0)344-615920**

**China • sales@mooreind.sh.cn Tel: 86-21-62491499 • FAX: 86-21-62490635 United Kingdom • sales@mooreind.com Tel: 01293 514488 • FAX: 01293 536852**

# **Appendix A: Configuring the Legacy HCS**

The following information applies only to units with firmware version older than 4.0.

### **Note:**

All tables and figures within Appendix A relate only to Appendix A unless otherwise mentioned.

# **Configuring the HCS**

One of the benefits of the HCS is that there are no internal or external controls to adjust or settings to change. All operating parameters are set using the PC Configuration software.

Once these software settings are made, they are downloaded to the instrument in the form of a Configuration File and stored in the unit's nonvolatile memory. You can choose to save a backup copy of the file on your PC hard drive or external media. The HCS communicates with the PC through a proprietary communications cable to the PC's serial (COM) port or optional proprietary USB cable to the PC's USB port.

# **Installing the Configuration Software**

Refer to Table 2 for the equipment needed.

- 1. Insert the Moore Industries Interface Solution PC Configuration Software CD into the CD drive of the PC. Access the CD and open the "HCS PC Configuration Software" folder.
- 2. Double-click the installation program located in the folder. Follow the prompts to correctly install the program.

# **Connecting the HCS to the PC**

HCS can be connect to PC one of two ways:

- using the proprietary communications cable to connect to PC's serial (COM) port
- using the optional proprietary USB cable to connect to PC's USB port

See Table A-1 for information on the necessary equipment.

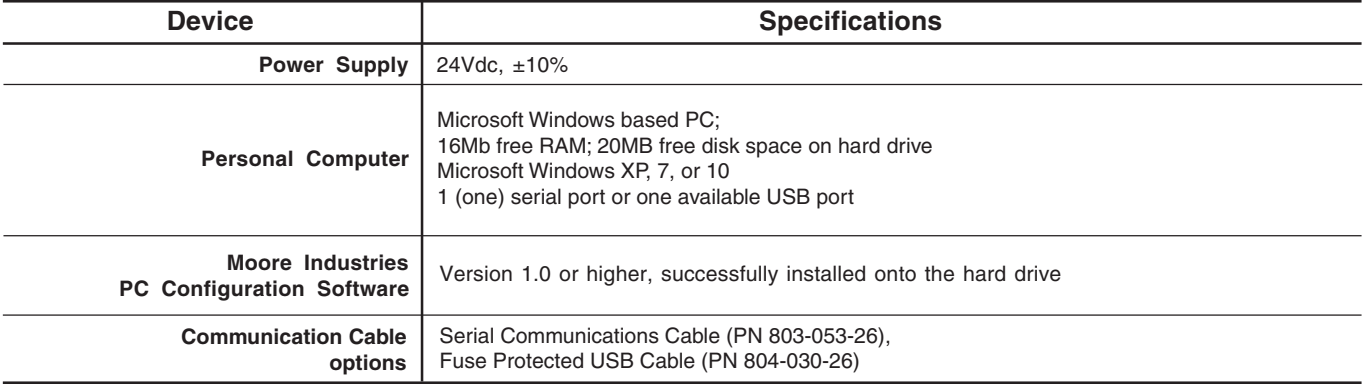

**Table A-1.** Necessary Equipment Table

# **PC Configuration Software Summary**

**Figure A-1.** HCS PC Configuration Software Screen

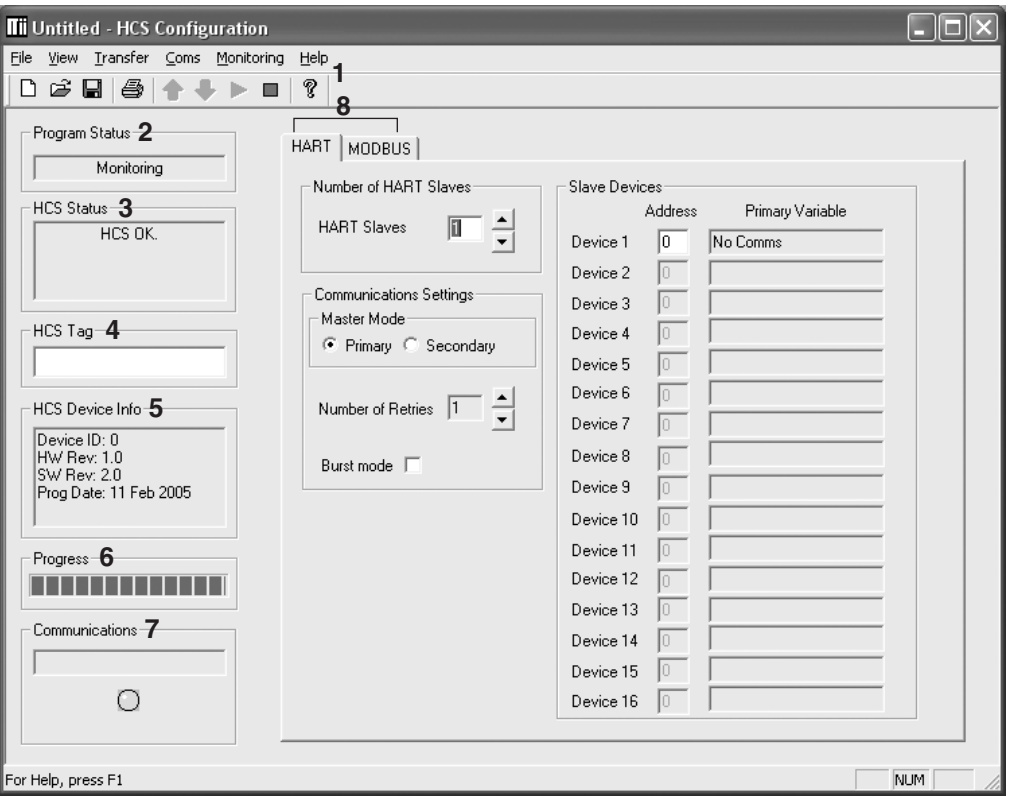

The HCS PC Configuration Software can be used to program all of the instrument's parameters. Once the default configuration has been saved to disk, it is safe to program other parameters.

The PC Software is composed of these sections:

**1. Menu Bar/Tool Bar–**Dropdown menus and corresponding icons allow you to perform various functions throughout the PC Configuration Program. Refer to the Menu and Tool Bar Legend section for a complete description.

**2. Program Status–**This portion of the program displays the activity (idle, monitoring, downloading, uploading) of the connected unit.

**3. HCS Status–**Notifies of any errors or conditions which are outside of the tolerance range. Displays HCS OK if the unit is operating normally.

**4. HCS Tag–**A phrase used to identify an HCS (eight alphanumeric characters, maximum).

**5. HCS Device Info–**Displays the individual characteristics of the attached HCS, such as the device ID, hardware and software revisions and the last date that the device was programmed.

**6. Progress–**This bar stays in motion any time the HCS is monitoring, uploading or downloading, to notify that a process is occurring.

**7. Communications–**Indicates current PC connection/communications status.

**8. HART/MODBUS Tabs–**These tabs change the right side of the screen to allow you to set the appropriate part of the HCS's configuration. See corresponding sections of this manual for additional information on these tabs.

# **Menu and Tool Bar Legend**

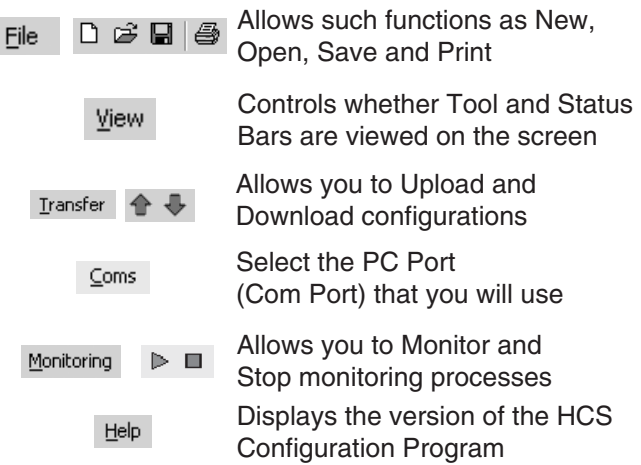

# **Configuration Screens**

# **HART**

**Figure A-2.** HART Tab

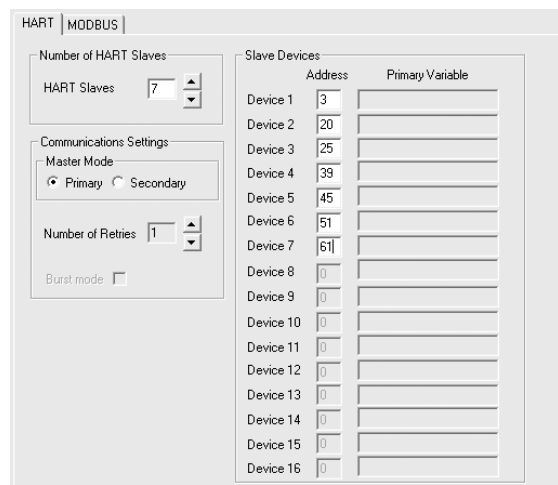

### **Number of HART Slaves**

Using the up and down arrows, select the number of HART slaves (16 maximum) that you will introduce into your loop. The number of slaves you have chosen will appear as enabled in the Slave Devices parameter.

### **Slave Devices**

Once you have selected the number of HART slaves to be used in the loop, use this section to assign a specific address for each device. Ensure that the address matches the address of the slave you connected in the loop. Each must be a unique address between zero and 63. However, Address 0 is an analog address and is not used in HART multi-drop loops. Current readings at this address can vary from 3.6mA to 23.6mA.

### **Master Mode**

The HART protocol allows for two communications masters on the loop: a Primary Master and a Secondary Master. Setting the HCS to function as the Primary HART Master in the application means that any other HART device in the loop must be configured either as a HART Secondary Master (1 per loop), or as a HART Slave (up to 16 per loop). Conversely, setting the HCS to function as the Secondary HART Master allows other HART devices to function either as a Primary Master, or as Slaves. Configuring more than one device on a single loop as a Primary or Secondary HART Master will cause a communications failure.

### **Note:**

A HART hand-held communicator is typically a Secondary Master.

### **Number of Retries**

The Number of Retries can be set between 1 and 3, and will determine how many times the HCS will attempt to poll the HART transmitter (without success), before it indicates a HART communication failure.

### **Burst Mode**

Allows selection of Normal or Burst modes.

Burst mode may be enabled if there is only one slave in the loop.

The HCS can operate in one of two modes: Normal or Burst. In each of these modes the HCS attempts to find a HART transmitter.

In Normal mode, the HCS polls the HART loop for a transmitter, then polls the HART instrument twice per second, requesting the current process status and the HART instrument's diagnostic status. The HART instrument responds with the requested data.

In Burst mode, the monitored HART instrument is programmed to continuously transmit its process variable and health status. The HCS samples the continuous HART data three times per second.

The instrument will operate in Normal Mode by default. Selecting the Burst Mode button will enable Burst Mode.

# **MODBUS**

**Figure A-3.** MODBUS Tab

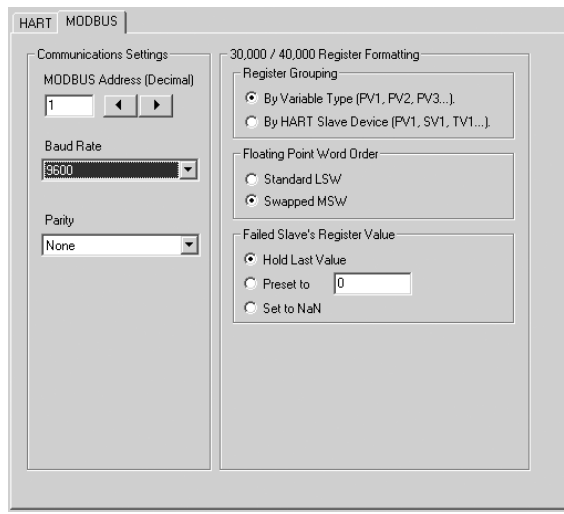

The MODBUS tab allows you to set the MODBUS communications parameters.

### **Communications Settings**

The Communications Settings include three areas:

# **MODBUS Address (Decimal)**

The MODBUS Address is the number that the HCS monitor uses to identify itself on the MODBUS network. The MODBUS address is configurable from 1 to 247. By default, it will assume a MODBUS address of 1.

### **Baud Rate**

The Baud Rate is the speed of MODBUS data transmission. It should be set to match the baud rate of the attached controller. The interface supports the following baud rates: 300, 600, 1200, 2400, 4800, 9600 and 19200.

### **Parity**

The HART monitor supports even, odd and no Parity. The data format is one start bit, 8 data bits and one stop bit.

### **30,000 / 40,000 Register Formatting**

This section includes the following areas:

### **Register Grouping**

This allows you to select the manner in which to group the MODBUS registers.

Selecting By Variable Type, the registers are grouped in order of variables, i.e. all primary variables (PV) are grouped together, followed by secondary variables (SV), third (TV) and then fourth (FV).

Using By HART Slave Device grouping places your registers in order *numerically*. It groups a HART slave device's variables in contiguous registers. For example, your first HART device's primary, secondary, third and fourth variables (PV1, SV1, TV1 and FV1) are grouped together. Next in the order are your second HART device's primary, secondary, third and fourth variables (PV2, SV2, TV2 and FV2) and so on.

### **Floating Point Word Order**

By default, the HART Concentrator will use the Standard LSW (least significant word) floating point word order format. This stores the most significant bits in the second register and the least significant bits in the first register. Selecting Swapped MSW (most significant word) will reverse the order, storing the most significant bits in the first register and the least significant bits in the second register.

### **Failed Slave's Register Value**

You may select what would occur to a slave device's register value in the event that communication is lost with the HCS.

If selecting Hold Last Value and a failure is detected, the last measured value before the failure occurred is held.

Entering a user-set value in the Preset to text box recalls that value when a slave device failure is detected.

Selecting NaN (Not a Number–as put forth by the IEEE-754 standard) causes the floating point NaN value to be stored in the registers used for holding floating point values.

# **MODBUS Register Definitions**

Tables 2-5 define the MODBUS input and holding register assignment. These tables are zero based, your MODBUS host may require you to enter the MODBUS register. Often registers have an offset of "1" from the MODBUS address. For example, a MODBUS address listed below of 256 may have to be entered as 257 in your host. Please refer to your MODBUS host documentation for verification.

**KEY:** FV = Fourth Variable LSB = Least Significant Bit MSB = Most Significant Bit PV = Primary Variable

SV = Secondary Variable TV = Third Variable \*UOM = Unit of Measurement

\*Moore Industries provides up to 169 HART Engineering Units listed in HART Communication Foundation document number: HCF-SPEC-183, Revision 14.0, Release Date 29 January 2004

**Table A-2.** Register ranges and descriptions when MODBUS registers are grouped by the "By Variable Type" parameter and only the PV and SV are being stored (when nine or more slaves are in the loop)

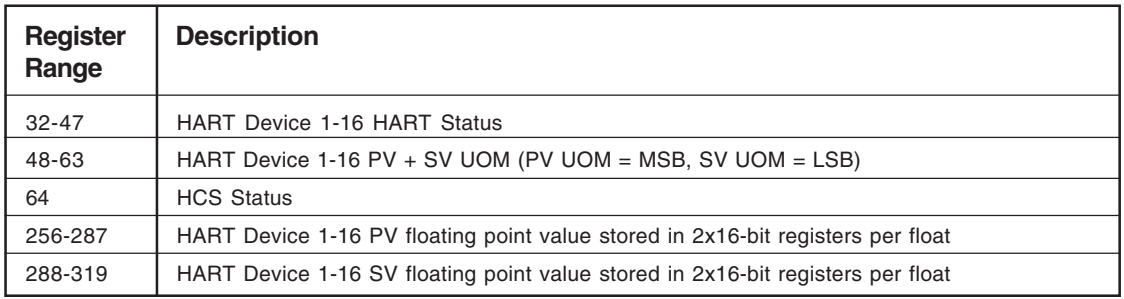

**Table A-3.** Register ranges and descriptions when MODBUS registers are grouped by the "By Variable Type" parameter and all dynamic variables are being stored (when eight or fewer slaves are in the loop)

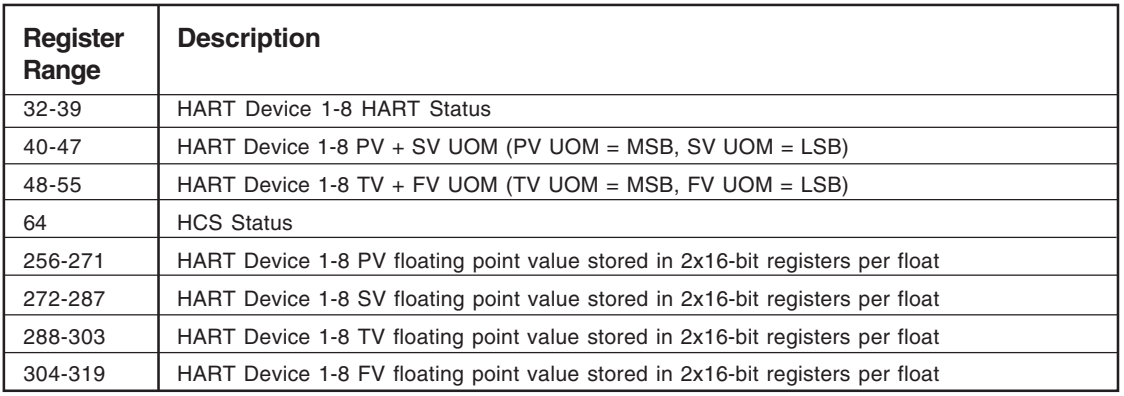

**Table A-4.** Register ranges and descriptions when MODBUS registers are grouped by the "By HART Slave Device" parameter (when nine or more slaves are in the loop)

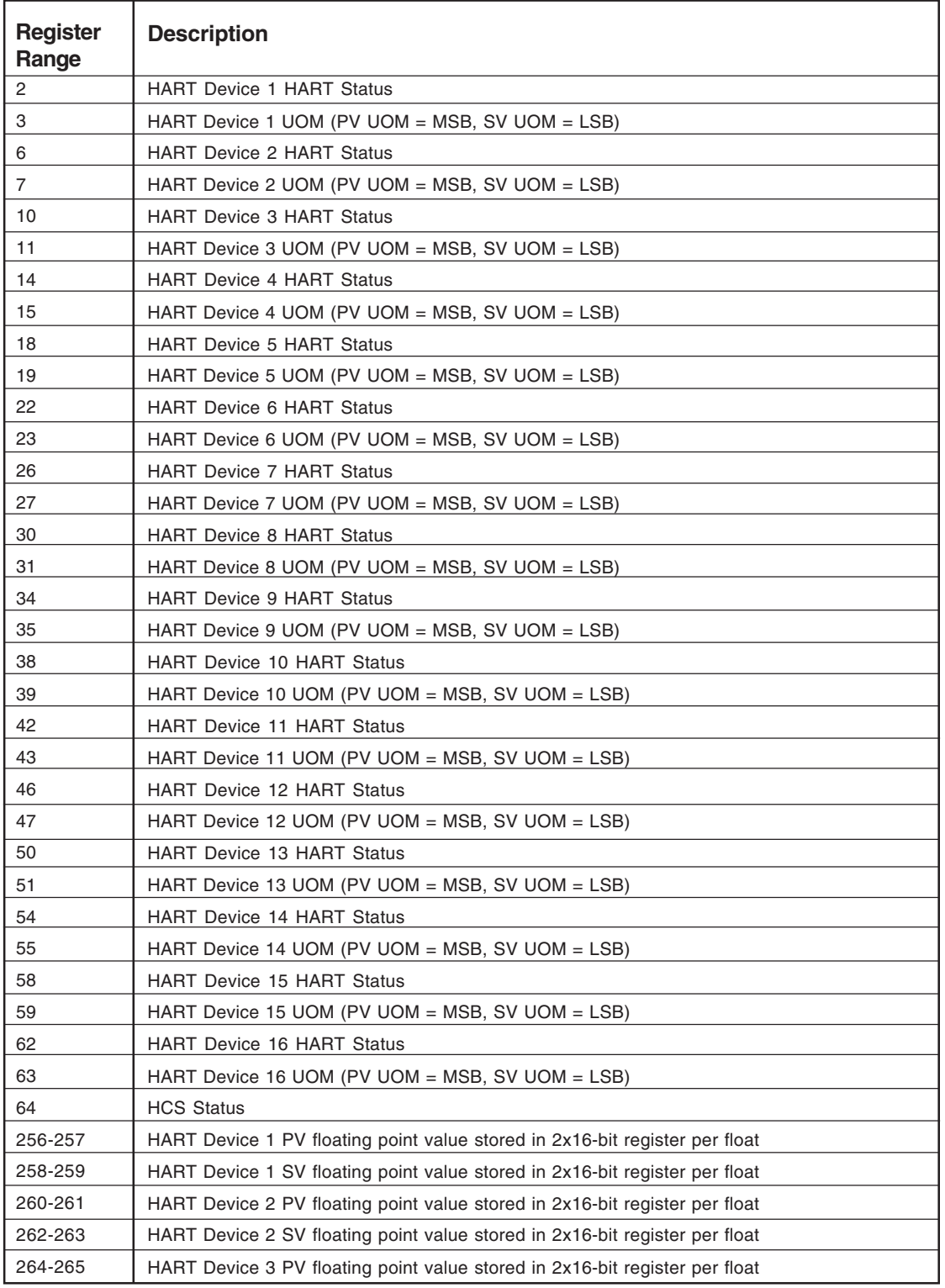

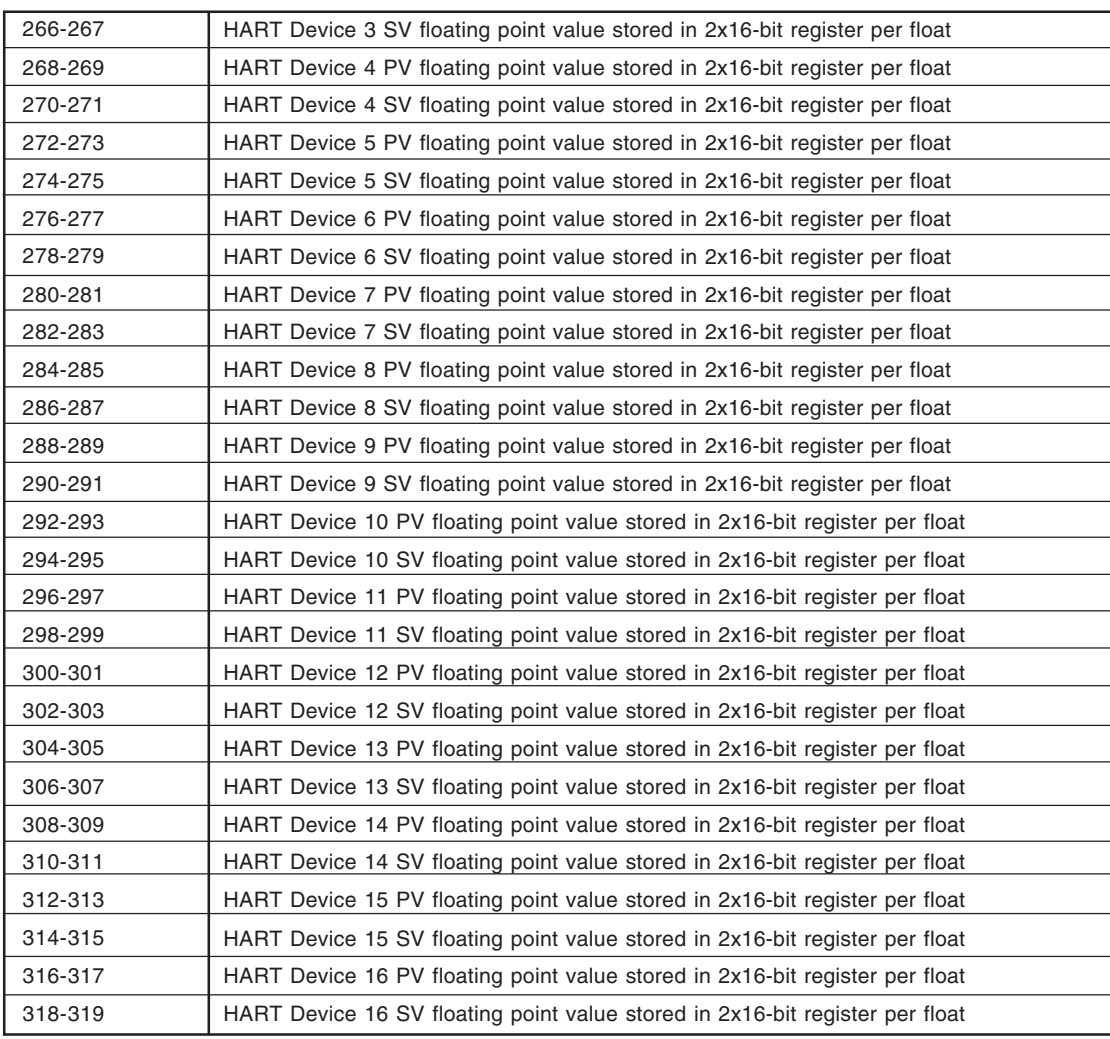

**Table A-5.** Register ranges and descriptions when MODBUS registers are grouped by the "By HART Slave Device" parameter and PV, SV, TV and FV are being stored (when eight or fewer slaves are in the loop)

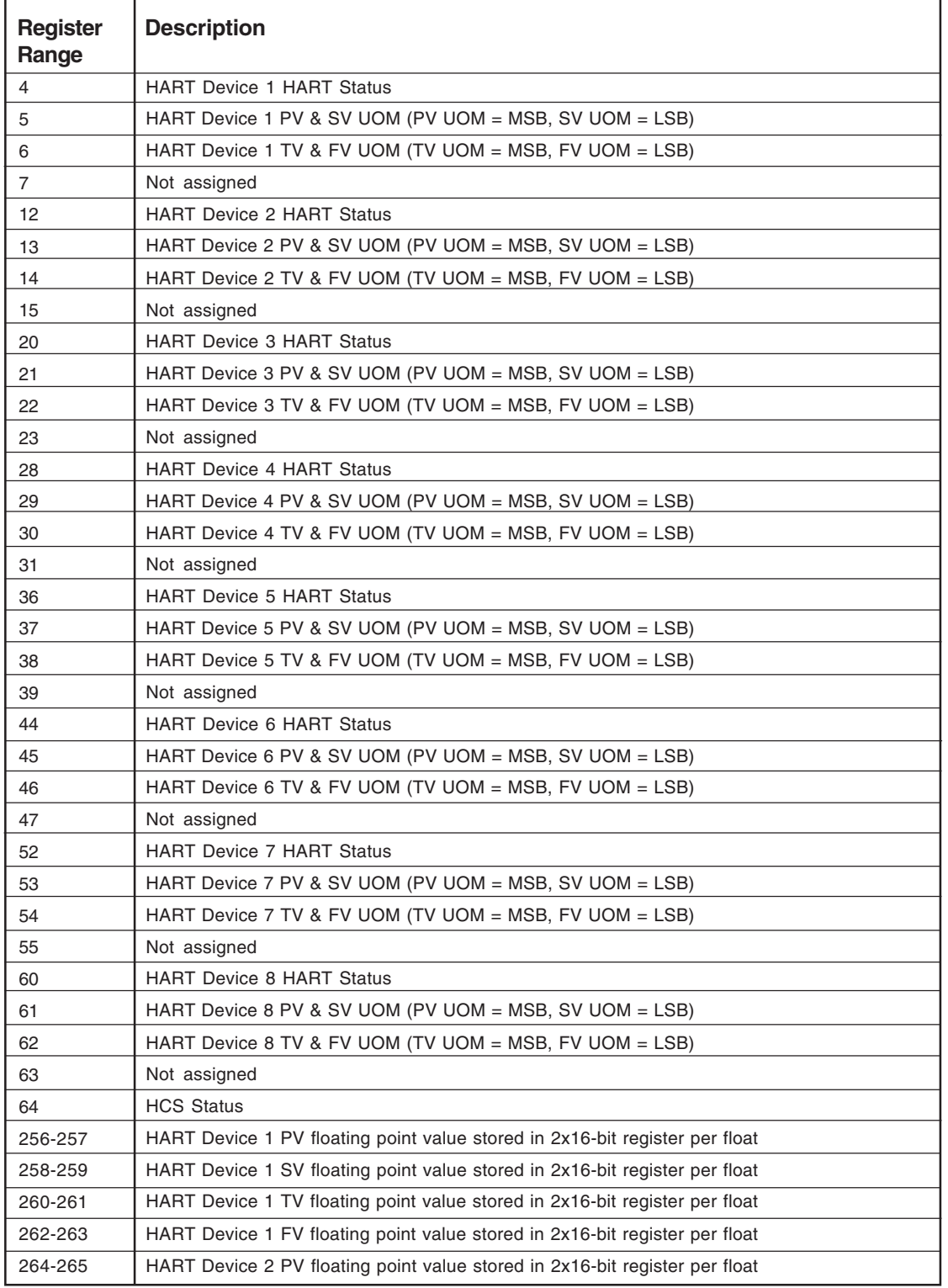

### **Table A-5.** Continued

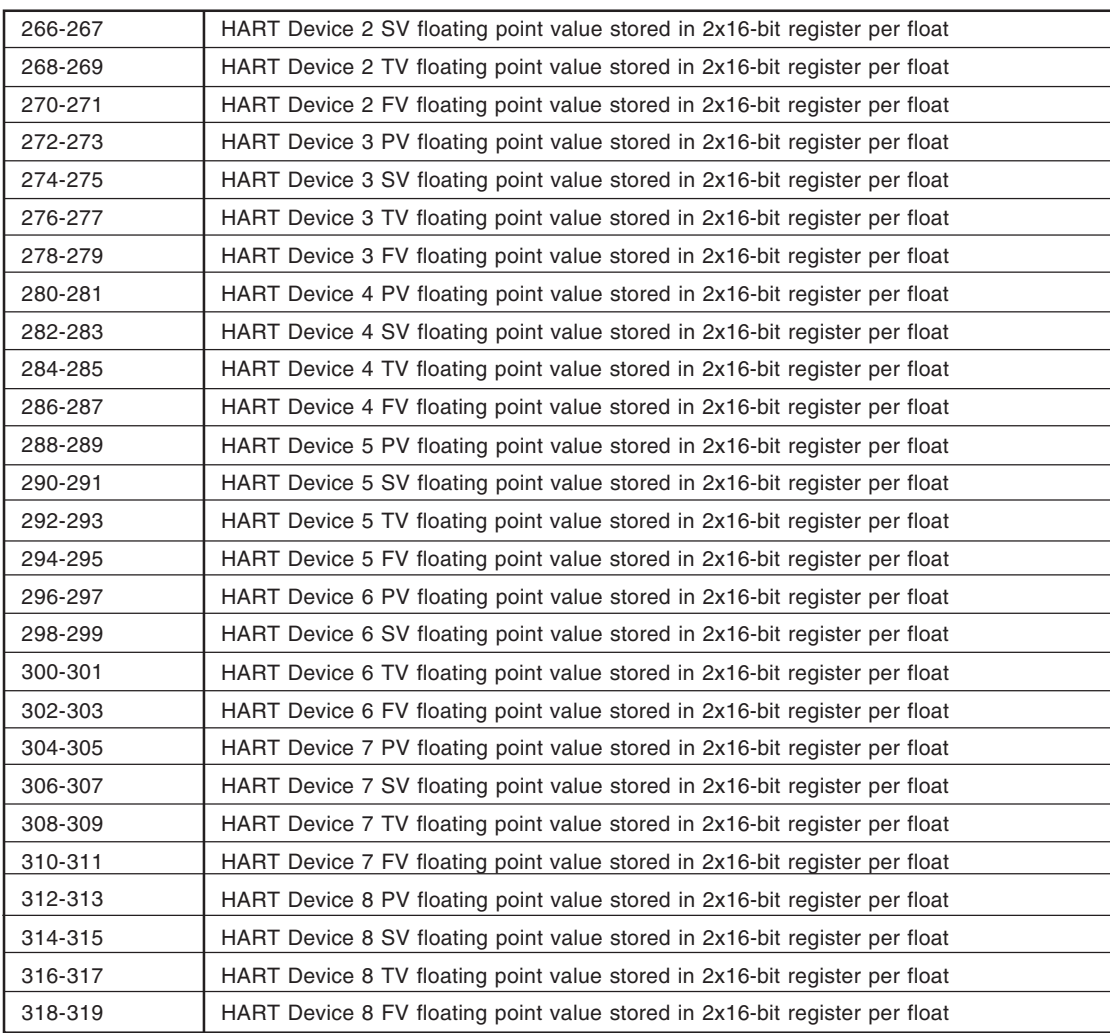

#### **Table A- 6.** HCS Status Word Bits

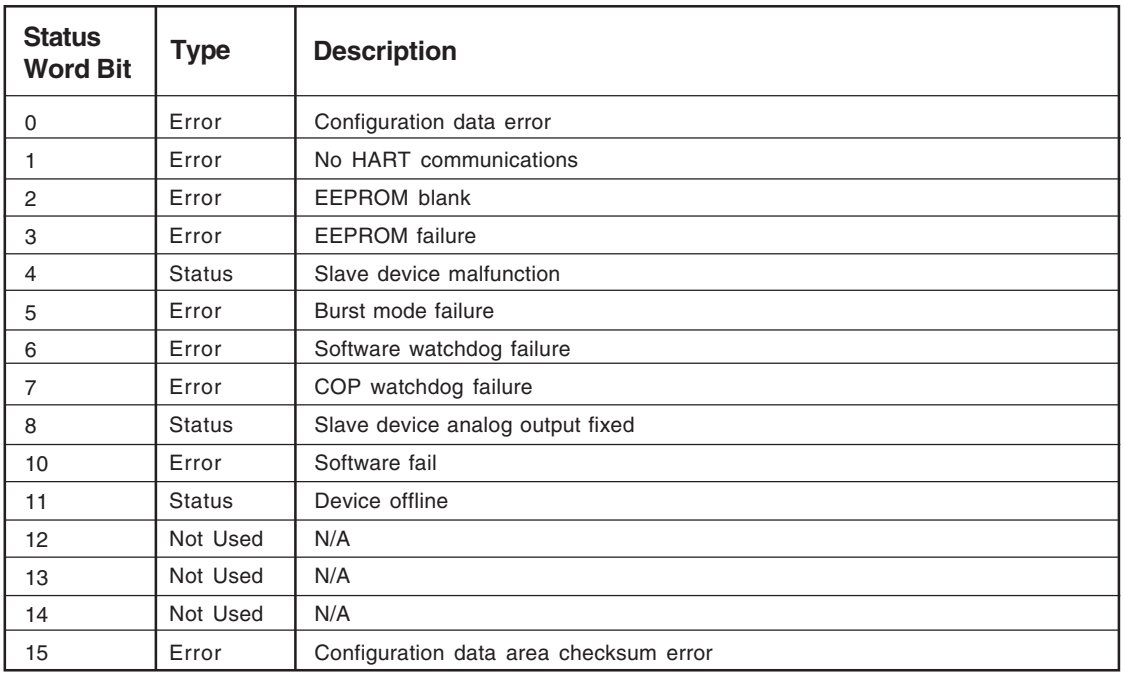

### **Table A-7.** Slave Device Status

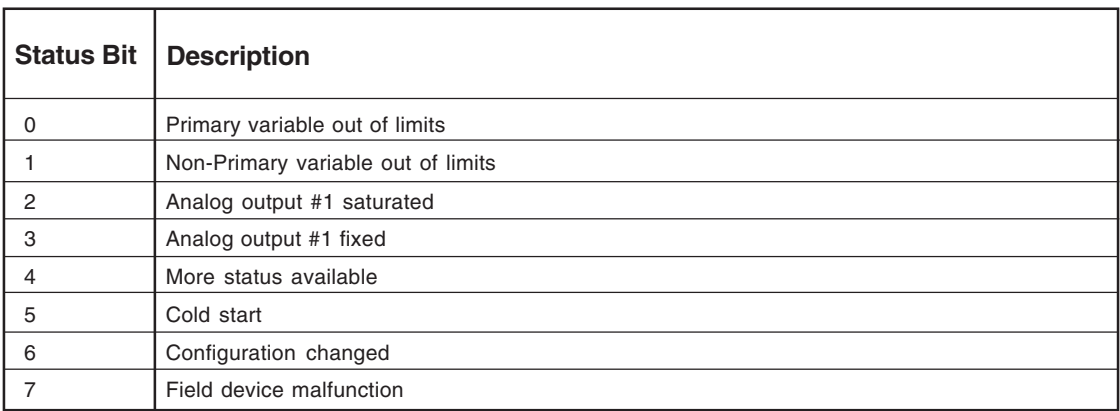

# HART® Concentrator System HART-to-MODBUS RTU Converter

# **Appendix B: HCS HART compatibility**

The Moore Industries HCS was updated in February 2014 to be multi-version compatible with HART 5, 6 and 7 devices by the release of new HCS software v5.2. It communicates with HART 5, 6, and 7 compliant devices in both multi-drop and single point networks. The HCS fully supports networks where HART slaves and other hosts have different HART versions. While this version of the HCS is compatible with HART 5, 6 and 7 it does not support ALL of the new features available in HART 6 and 7.

To configure this new version of HCS you must also use the newest version of the HCS PC Configuration software (v3.6 or newer).

### *Note:*

*This version of the HCS PC Configuration software is also backward compatible with all earlier versions of the HCS.*

The HCS uses the following HART commands 0, 3, 15 and 48 to collect its data.

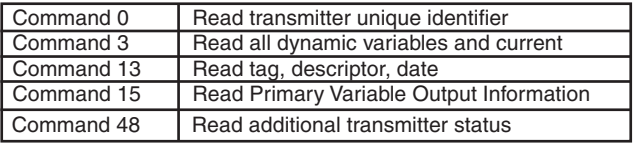

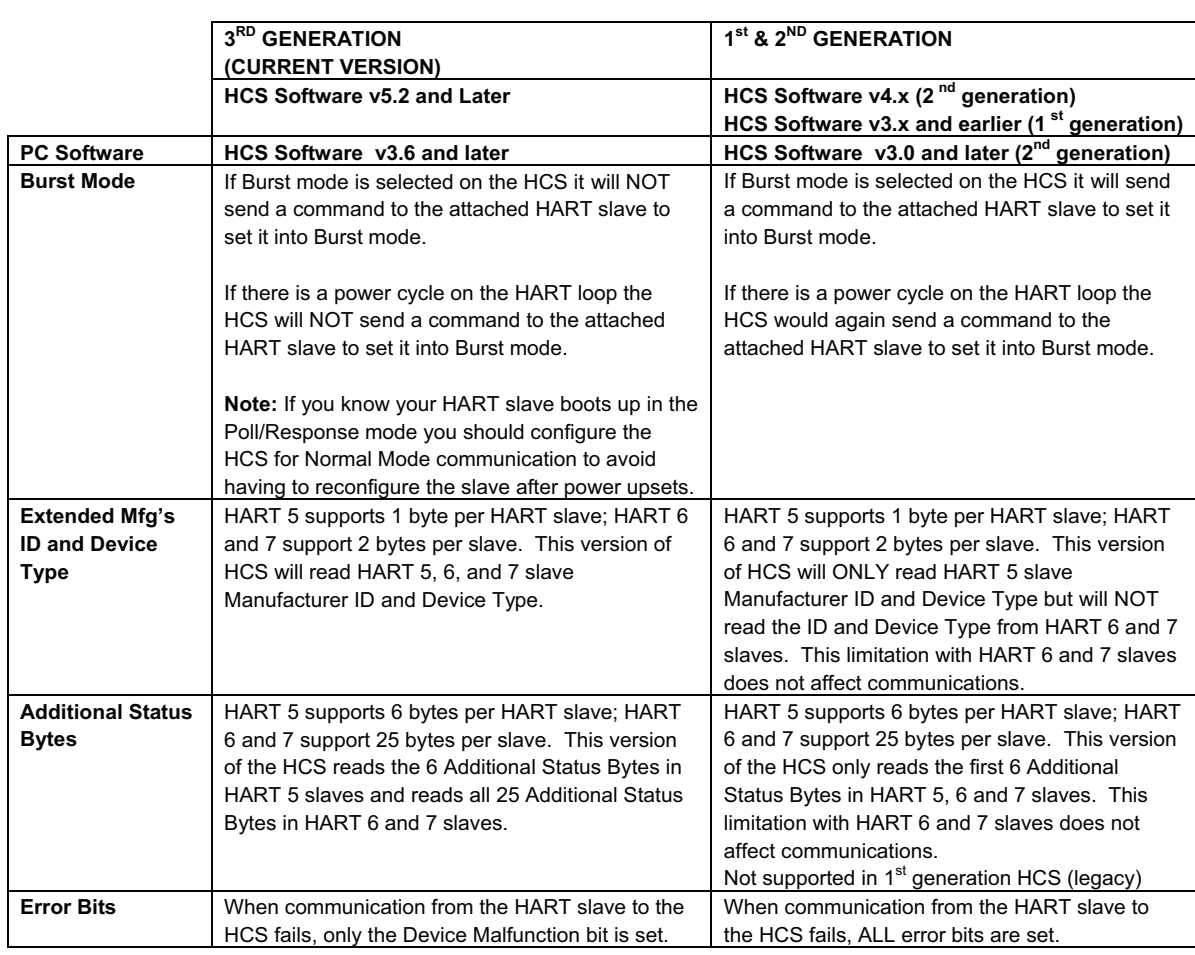

*Table B-1. The following table outlines how each generation of HCS works with HART devices:*

# **HART 6 and 7 Features not currently supported:**

### **Long Tag:**

32 character tag. Only the regular 8 character tag is supported. The 8 character tag and the 32 character tag are completely different data objects and will not interfere with each other. The 32 character tag can be programmed in the slave without having any effect on the HCS operation, but it will not be read by the HCS.

### **Multi-Variable Statuses:**

Provides "output quality" information for all variables. This information is not yet read by the HCS.

### **Enhanced Multi-Variable Communication (8):**

Increases device output capability from 4 to 8 variables using command 9. Only 4 variables (Primary, Secondary, Third and Fourth) are currently read by the HCS using command 3.